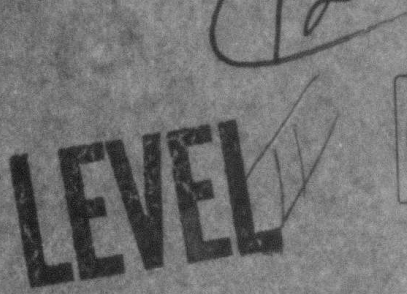

**ISI/TM-80-18** 

**July 1980** ARPA ORDER NO. 2223

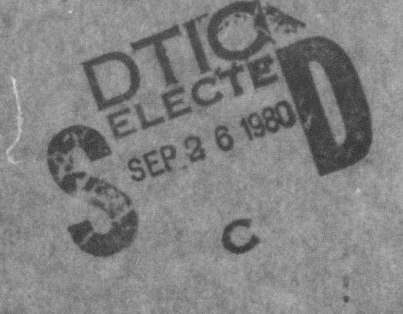

# **Graphics Language**

(Version 2.1)

**Richard Bisbey II Dennis Hollingworth Benjamin Britt** 

> This document has been upproved for public release and sele; its

## INFORMATION SCIENCES INSTITUTE,

4676 Admiralty Way / Marina ael Rey / California 90291  $(213) 822 - 1511$ 

26

047

UNIVERSITY OF SOUTHERN CALIFORNIA

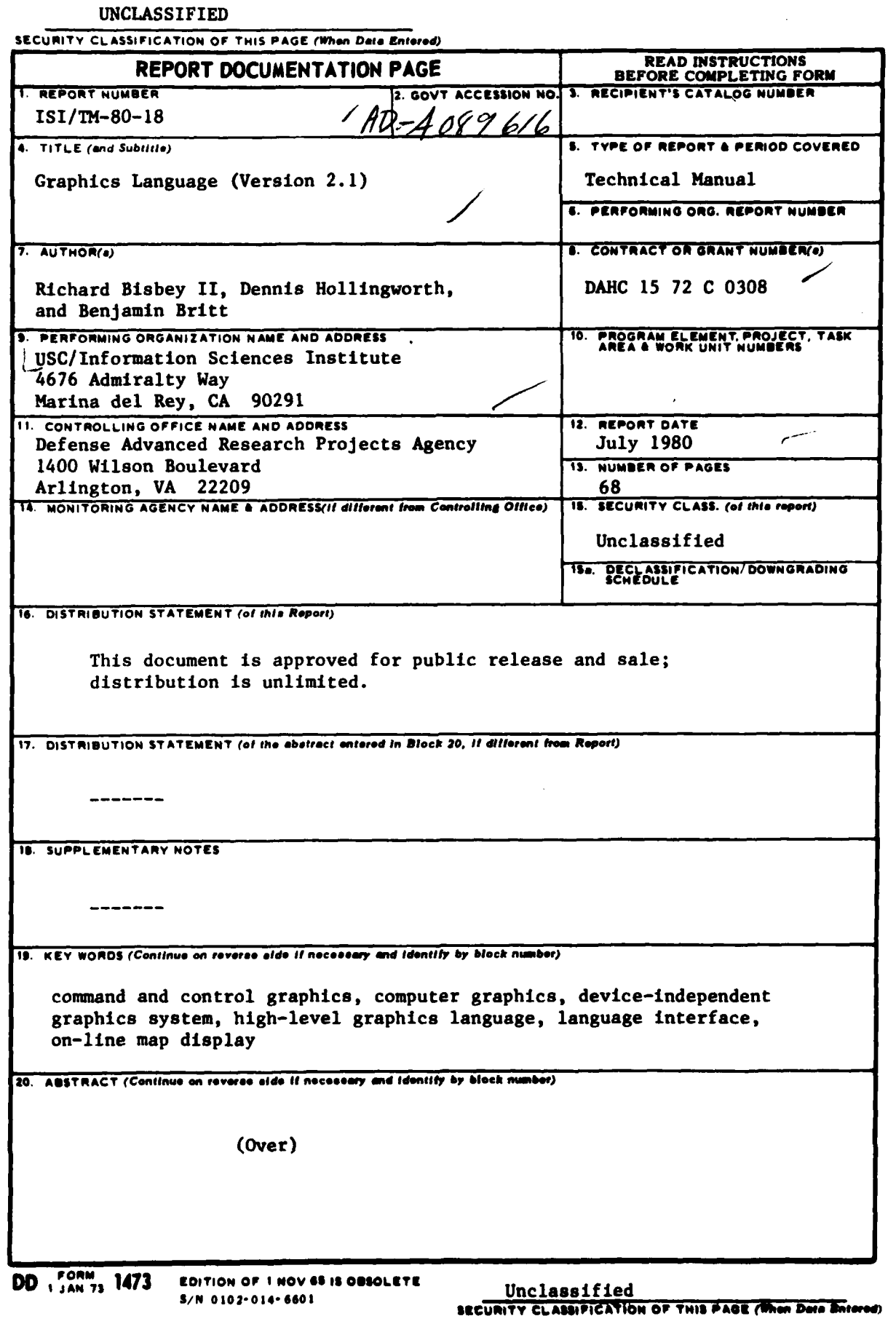

**医生活病医治病毒 医气管** 

**The Sec** 

**Control State Control Control** 

ĺ

Ŷ

#### Unclassified

**SECURITY CLASSIFICATION OF THIS PAGE(When Data Entered)** 

#### 20. ABSTRACT

This document defines the language interface to Version 2.1 of a device-independent graphics system intended to facilitate the use of graphics in the command and control environment. The system homogeneously supports graphics terminals of widely varying capability, configured with one or more different programs running on separate computers connected via a **C2** communications network. These include both calligraphic and bit-map displays as well as plotters. The set of graphics primitives defined here provides a core upon which device-independent application- tailored graphics packages can be built. Advanced graphics features such as color, shading, and input from multiple devices are supported in a manner that permits use of the same application program with devices not supporting those features. The graphics system performs the appropriate feature mapping to support the connected display device. For example, an application program may specify the color of a line segment. The system maps the specified color Into some suitable color supported **by** the device or--in the case of a monochromatic display--into the single color of that device. An enquiry capability is also provided. permitting the application program to determine the characteristics of the connected display device and fully exploit all of its capabilities.

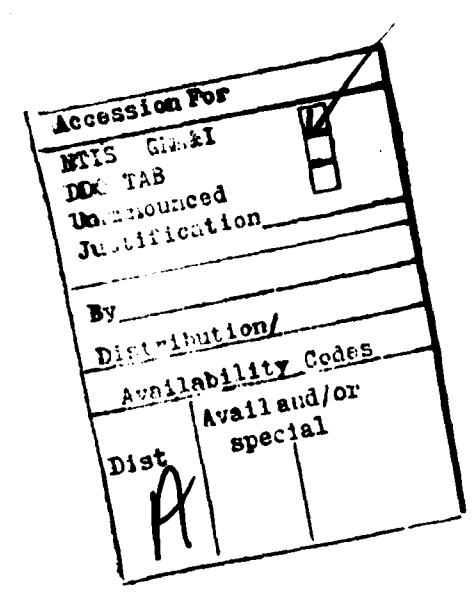

#### Unclassified

**SECURITY CLASSIFICATION OF THIS PAGE(When Data Entered)** 

**ISI/TM-80-18** -  $RE12.1$ D8980UL  $[5]$  **PAHC** $15 - 72 - 3 - 430$ ARPA ORDER NO, 2223 Graphics Language (Version 2.1)  $N$ H 9 Technical manual, **Richard Bisbey IL**  $10$ **Dennis Hollingworth Benjamin Britt**  $407952$ INFORMATION SCIENCES INSTITUTE 4676 Admiralty Way / Marina del Rey / California 90291 UNIVERSITY OF SOUTHERN CALIFORNIA  $(213) 822 - 1511$ THIS RESEARCH IS SUPPORTED BY THE DEFENSE ADVANCED RESEARCH PROJECTS AGENCY UNDER CONTRACT NO. DAHC15 72 C 0308, ARPA ORDER NO. 2223. VIEWS AND CONCLUSIONS CONTAINED IN THIS MANUAL ARE THE AUTHORS' AND SHOULD NOT BE INTERPRETED AS REPRESENTING THE OFFICIAL OPINION OR POLICY OF DARPA, THE U.S. GOVERNMENT, OR ANY PERSON OR AGENCY CONNECTED WITH THEM.

### **Contents**

m

Acknowledgments iv

General Information **I**

Graphics Language **Calls** 4

- **1.** Device Connection Initiation and Termination 4
- 2. Viewing Area and Coordinate **System Selection 6**
- **3.** Segment Specification *I*
- 4. Segment Control **18**
- **5.** Update Control 21
- **0.** Graphic **Files** <sup>22</sup>
- **7.** Information Enquiry 24
- **8.** Graphic Input **36**
- **9. Default** Modification **39**
- **10.** Scope Selection 40
- **11.** Miscellaneous 41

Appendix **A:** FORTRAN Language/Terminal Interface **43**

Appendix **B:** The Error Codes 52

Appendix **C:** Text Faces **53**

Appendix **D:** System Files *S4*

Appendix **E:** Using a Graphics Terminal Attached to a "Wild" **Tip** Port **55**

Appendix F: Graphics Language Usage Example *S7*

Appendix **G:** Menu Capability **61**

Appendix **H:** Differences between Versions **of** Graphics Language **61**

**Index 64**

■編纂を与えること

 $\bar{\lambda}$ **CENTER** 

## Acknowledgments

**We** wish to acknowledge Denny Cohen for his Invaluable **help** and guidance in defining OL and Robert **F.** Sproull for **hie** development of the **OMNIGRAPH** system, **after** which the syntax **of GL Is** modeled.

candation, 20

£usi

## General Information

Ĵ.

This document defines **the** language Interface to Version 2.1 of a **device-independent** graphics system intended to facilitate the use of graphics in the command and control environment. The system homogeneously supports graphics terminals of **widely** varying capability, configured with one or more different programs running on separate computers connected via a **C2** communications network. These include both calligraphic and bit-map **displays** as well as plotters. The set of graphics primitives defined here provides a core upon which device-independent application-tailored graphics packages can **be** built. Advanced graphics features such as color, shading, and input from multiple devices are supported In a manner that permits use of the same application program with devices not supporting those features. The graphics system performs the appropriate feature mapping to support the connected display device. For example, an application program may specify the color of a line segment. The system maps the specified color into some suitable color supported **by** the device or--in the case of a monochromatic display--into the single color of that device. An enquiry capability **is** also provided, permitting the application program to determine the characteristics **of** the connected display device and fully exploit all of its capabilities.

**The** graphics system provides constructs for

- **-** Initiating **and** terminating a connection with **the desired display device.**
- **-** Allocating **a** graphics output **area** of a **specified aspect ratio on the display device viewing surface.**
- **- Defining a** viewport **(subarea** within **the allocated area of the display surface) and user coordinate system to be mapped** to **that vlewport.**
- **- Creating, merging, destroying, displaying, and erasing named segments.**
- **- Generating graphics entities such as lines, dots, text,** arcs, **and shaded polygons and sectors.**
- **- Controlling display characteristics of graphics elements (e.g., Intensity, color, text face and shading parameters).**
- **- Accepting various forms of Input from the terminal.**
- **- Retrieving device/syatem statue information.**
- **- Sending and** receiving **device-specific orders.**
- **-Storing pictures** In **and retrieving pictures from Grapho** FMs.

Washington of the States

This document **is a** language reference manual for Graphics Language. Appendix **A** contains specifics regarding a particular implementation of this language for FORTRAN-10 on **TENEX/TOPS-20.**

The following comments are useful for understanding Graphics Language.

**1.** The run-time environment consists of

- **(1A)** An application program (written in FORTRAN, BLISS) or some other programming language supported **by** the graphics system,
- **(15)** The graphics system,
- **(1 C)** The **display** system.

The interface between **(IA)** and (IB) **is** defined within this document. It should **be** thought of as a set of subroutine/procedure calls, rather than as a programming language.

Information exchange between components of **(IS) Is** defined In a separate graphics protocol document and **is** of concern primarily to system developers. It may, but does not necessarily, Include transnet communication, depending upon the location of the system modules.

The Interface between **(IB)** and **(1 C)** depends on the order codes **of** the particular device on which the graphics **is** being generated, and may, but does not necessarily, Include transnet communication.

- 2. The language separates device-independent from device-dependent issues. Thus Issues **like [a]** the size and position of the TERMINAL display-viewport on the **CRT, [b]** repainting of a storage tube, **and** Cc] function **key** assignment are all handled Independently of application program interaction.
- **8.** The user **(i.e.,** the programmer using Graphics Language) supplies sufficient information to the graphics system to allow it to Identify and connect to the device, and also requests allocation of a graphics output area of desired aspect-ratio on the display surface via the **INITIATE** command. He specifies either explicitly or implicitly his coordinate system, the WINDOW, and separately a sub-area within **the** allocated area on **the CRT** surface to **be** used, the VIEWPORT. The system always maps the entire WINDOW onto **the** entire VIEWPORT, even **if** this transformation **Is not a conformal mapping (i.e., introduces setretchlng"). For details of these specifications, see WINDOW and VIEWPORT.**

ŧ

#### **GENERAL INFORMATION**

- **(4.** The smallest nameable display entity **is** a segment. Segments **have** user-assigned unique **10s.** Segments are created **by** issuing an **OPEN** call followed **by** any sequence of graphic primitive calls **(e.g.,** MOVE, DRAW, DOT, TEXT) and terminated **by CLOSE.** Once a segment has been created, It can **be** made visible **by** Issuing POST, or invisible **by UNPOST. A** segment may **be POSTed** or **UNPOSTed** many times. Segments may **be** MERGEd Into a single segment. When the segment **is** no longer needed, It **Is** KILLed to **release** memory associated with Its graphic primitives and to free the **ID.**
	- **5.** The Graphics Language deals with absolute transformed display segments only. **All** transformations **(e.g.,** those resulting from the VIEWPORT/WINDOW relation) are performed when the segment **Is** defined. No transformation may **be** applied to segments already generated. **As** a result, the effect of motion can **be** achieved only **by** replacing already displayed entitles with newly generated ones.
	- **6.** The system maintains a status array that includes important parameters that are available to the user. These include error reports, scope size, display system capabilities, etc. **A** complete list of these **is** shown later, under **the** description of the **ENQUIRE** command.

## Graphics Language **Calls**

This section contains information **on** the various Graphic Language **(GL)** calls available to the application programmer. The calls are grouped In **ten** sections according to their role In creating the user's graphic output. Each call **Is** presented in terms **of** its intended effect; any **side** effects that may result; the order, type, and value range of required **parameters; and any error** conditions that might result from Improper use of the call.

#### **[1I DEVICE CONNECTION INITIATION AND TERMINATION**

The following GL calls are used to Initiate and terminate a connection with a display device. Initiating a connection results In the binding of various components **of** the graphics system with the application program and the requested display device. It also establishes a number of defaults for various **6L** commands discussed later In this document. These defaults Include the user's coordinate system, the area on **the** display surface on which **the user's** graphic output will **appear,** and the display attributes for graphic primitives such **as text** and vectors. **The** user may override these defaults or establish his own default values via commands discussed In subsequent portions of this document.

#### INITIATE **(** CONFIGURATION-STRING, ASPECT-RATIO)

Establish a connection to and initialize the display device, reset all buffers and parameters to their default values, and retrieve device specific Information from the **display** device. The first parameter **is** a character string, the second **is** a real number.

**CONFIGURATION-STRING** specifies system configuration and display-device information, **I.e.,** the type and location of graphic system modules, the display device type, location, and connection protocol. The format of this Information depends on the environment In which the system **Is** Implemented. **See** Appendix **A** for further information.

ASPECT-RATIO specifies the desired aspect ratio for the area on the display surface to **be** allocated for this connection. Values **less** than **0.** indicate that the default aspect ratio for the viewing surface should **be** used; values greater than **0.** Indicate the ratio of the width to the height **of** the desired area. Thus, the value **.5** requests a working area in which the vertical size **is** twice the horizontal size, and a value of 2.0 **requests** a working area in which the horizontal size **Is** twice the vertical **size.** An **area** of **the desired aspect ratio,** the Ilocation-uiwimprt, will **be assigned** to **the** application from **the**

#### GRAPHICS LANGUAGE CALLS

available working area on the device surface. It will be given an address range of (0.,0.,W,H) for purposes of subsequent VIEWPORT calls where the smaller of the pair (W,H) is 1.0 and the larger is proportionally greater a of the enquiry array **(see ENQUIRE).** The physical size and actual location of the allocation-viewport **Is** Implementation and connection dependent. Its size In centimeters Is made available to the application via words 12 and 13 of the enquiry array.

**As a** result of this call, various device and connection specific Information, Including the Information specified above, Is made available to the applcation program via **the** enquiry **array.**

**Possible errors:**

ERR-0S Device not known to the system or not available.

#### **RELEASE**

Release the display device and system modules **being** used. Terminate any network connections.

Possible errors;

**None.**

**ago~**

#### **t2)** VIEWING AREA **AND COORDINATE SYSTEM SELECTION**

The following commands **specify** the subarea *(vieport)* of the allocation-viewport In which the user's graphic output will appear and the X,Y bounds of the user's coordinate system (window) to **be** mapped to that vlewport. Graphic primitives that extend outside **of** the specified X,Y range of the window will **be** clipped at the specified boundaries; portions outside of the wlndow/viewport boundary will not appear on the **display** surface. The viewport/window pair allows the application programmer to both scale and translate his pictures to any area of the display surface allocated to his program. Depending upon the values of the window and the viewport, the user's picture may **be** distorted (stretched) In either the X or the Y direction. Choice of appropriate window values allows the application to selectively view and/or enlarge particular portions of **a** specified picture.

#### VIEWPORT **(** XL. **YB.** XFR. **YT)**

Select **a** subarea of the allocation-vlewport in which subsequent graphics will appear. **All** the arguments **are** real numbers and must range from **0.** to the maximum for the allocation-viewport assigned during the **INITIATE** call as Identified via words 14 and **15** of the enquiry array.

The largest left- and down-justified square of the allocation-viewport is **defined by** the value range **(0.,0.,1.,1.).** In this coordinate system the top half of this square **Is** defined **by (0.,.5,10.1.).**

**This** call does not affect any segment (or part thereof) already generated. The current beam position of an **OPEN** segment remains at the same location in the allocatlon-viewport after a VIEWPORT call as It was prior to that call. The values for the current **beam** position within the old coordinates are adjusted to correspond to the values for the **new** VIEWPORT call.

The system initialization default **Is** VIEWPORT(O.,O.,1.,1.). Thus, **If** no VIEWPORT call **Is** Issued **by** the application program, the largest **left-** and down-justified square from the allocation-viewport Is used.

It **Is** not legal to **have** XLuXR, **YB\*YT,** XL)XR, or YB>YT.

Possible **errors:**

ERR-07 The specified values are out of the allowable range as defined **by** the allocation-viewport or XL=XR, YB=YT, XL)XR or YB)YT.

#### GRAPHICS **LANSUASE CALLS**

 $\label{eq:1} \begin{aligned} \mathbf{F}^{(1)}_{\text{in}}(\mathbf{F}^{(1)},\mathbf{F}^{(2)},\mathbf{F}^{(1)},\mathbf{F}^{(2)},\mathbf{F}^{(1)},\mathbf{F}^{(2)},\mathbf{F}^{(2)},\mathbf{F}^{(2)},\mathbf{F}^{(2)},\mathbf{F}^{(2)},\mathbf{F}^{(2)},\mathbf{F}^{(2)},\mathbf{F}^{(2)},\mathbf{F}^{(2)},\mathbf{F}^{(2)},\mathbf{F}^{(2)},\mathbf{F}^{(2)},\mathbf{F}^{(2)},\mathbf{F}^{(2)},\math$ 

ë×

#### WINDOW **(XL. YB. XR. YT)**

Define the user coordinate system for the current VIEWPORT. Values are **specified** as real numbers. The identified coordinate range **Is** mapped onto the viewport. User graphics outside the specified coordinate range will **be** clipped at the window boundaries to Include only that portion within the WINDOW coordinates.

The call **does** not affect any segment (or part thereof) already generated. **The** current **beam** position of an OPEN segment in the old coordinate range **Is** adjusted to correspond to the coordinates of the **new** WINDOW call. The **call** may **be** reissued whenever needed, even within a segment.

The system initialization default is WINDOW(0.,0.,1.,1.). Thus, if no WINDOW call is lesued **by** the application program, any vectors, text, etc., with start and end points within this value range **will** appear on the screen while those with start or **end** points outside of this range **will be** clipped at the window **edges.**

It is legal to have XL>XR or YB>YT, in order to achieve mirroring. However, XL=XR or **YBYT Is** not **legal** and results in **an** error.

**Possible** errors:

ERR-O7 XL=XR or YB=YT.

 $\overline{\mathbf{r}}$ 

**Mii**

#### **C\$] SEGMENT SPECIFICATION**

The following **GL** calls allow the application programmer to name and define the contents of an Individual **GL** segment. A segment **Is** a named collection of **GL** primitives (lines, dots, text, arcs, polygons, sectors, etc.). Once created, segments can **be** merged with other segments, renamed, made visible or Invisible, highlighted, made touch sensitive, and destroyed. These operations are discussed in section 4 of this document.

#### Segment IdentifIcation

**A** given set of graphic primitives **is** associated with a segment **by** virtue of the following two calls that both delimit the bounds of the segment and assign a name **by** which the application program can subsequently refer to that segment.

#### OPEN **( N)**

Initiate specification of a segment with **ID N. All** subsequently specified graphic primitives (lines, text, dots, etc.) are to **be** associated with the segment named **N** until a **CLOSE** Is Issued, **I.e.,** segment **N** consists of all graphics primitives specified between the **OPEN and CLOSE** calls. The **ID, N,** is an Integer between **I** and **32000. if** any other segment **is** still open when an **OPEN Is** issued, then a **CLOSE (see** below) **is** implied for that segment.

Segments are always Initialized with the segment default conditions in effect (color and text attributes) when this call **is** Issued. These default conditions are **set** during system initialization to the values indicated in the discussion of the particular calls **(see** COLOR and **TEXTFACE** below). **They** may **be** changed via the **DEFAULT-COLOR** and **DEFAULT-TEXT** calls **discussed** In section **9** of this document.

When this **GL** call **Is** Issued the current beam position **Is** undefined, and its value, as available through an **ENQUIRE** call, **Is** not necessarily valid.

Possible errors:

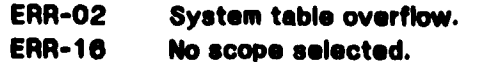

#### **ORAPHICS LANGUAGE CALLS**

 $\mathbf{r}$ 

#### **CLOSE**

Terminate specification of the currently open segment. **If a** segment with the same **ID, N,** already exists, It **Is** replaced **by** this *segment,* which assumes Its display attributes. **If** the old segment was visible, **(i.e., POSTed),** Its replacement **will be** too. **If** the **old one** was HIGHLIGHTed, the *new segment* will also **be** highlighted. **Otherwise the segment Is** Initially Invisible and nonhighlightsd. **If** there **Is** no open segment, no action **Is** taken.

Possible errors:

**ENA-02** System table overflow.

#### **Display** Mode Specification

The following set of GL calls indicates the preferred manner for subsequently specified graphic primitives to appear on the display surface. Whether or not the displayed graphic primitives actually appear according to the specified **mode** settings depends upon the capabilities of the graphics system and the display device.

#### COLOR **11. R. 6.** B)

Set the Intensity and chromaticity for the rest **of** this segment. **1,** R, **0,** and **S are real** numbers. **I** determines the Intensity.

**I11.** Highest available Intensity (same for **I > 1.)**

1.0. Lowest available Intensity (same for **I ( 0.)**

For any 0.  $\leq$  1  $\leq$  1. the system will choose an appropriate intensity level.

The R, **0,** S values determine the chromaticity (hue and saturation). Since chromaticity **Is** uniquely determined **by** only two of the R, **G, 0** values, at least one of the values must **be** zero. **If** the user **specifies** all three values greater than **0,** the system maps at least one to **zero by** the following computation:

COLOR (1, R-min(R,G,B), G-min(R,G,B), B-min(R,G,B))

**The** ENQUIRE **call (see Section 7)** may **be used** to find the **available Intensities and Colors. The Initialization default** for **each segment Is** COLOR( I .O,.O

**And muscle 2** / Later and 1

Ω

**10** GRAPHICS **LANGUAGE** (VERSION **.1)**

Possible **errors:**

ERR-02 System table overflow. ERR-03 No open segment.

#### **INTENSITY ( I)**

**Set** the Intensity level for the remainder of this segment. **I Is** specified as a real number.

**I=1.** Highest available intensity (same for **I** > 1.)

**N.O.** Lowest available Intensity (same for **I (0.)**

For any 0.  $\leq$  1  $\leq$  1. the system will choose an appropriate intensity level. This call is equivalent to COLOR(I.,O.,O.,O.). The **ENQUIRE** call (see Section **7)** may **be** used to determine the range of Intensities available. The Initialization default for each segment **Is INTENSITY( 1.).**

#### Possible errors:

ERR-02 System table overflow. **ERR-03** No open segment.

#### **TEXTFACE** (MASK. **NAME. QUALITY. HEIGHT.** WIDTH. **VERTICAL-SPACING.** HORIZONTAL-SPACING)

Select **a** text face/font **based** upon the Indicated attributes. **Use** the VERTICAL-SPACING and HORIZONTAL-SPACING values **(If** specified) to perform Intercharacter spacing.

The MASK parameter indicates which of the subsequent variables are set and, hence, are to **be** used In the text font selection process or Intercharacter spacing. **If** a variable **Is** not set, then the default for that **field Is** used. Values of the MASK parameter range from **0** to **83 as follows:**

- MASK **a O. None** of the subsequent parameters **are** to **be** Included In the text font selection process; use **the** device default text face/font. The default Intercharacter **spacing** values for the selected font **are** to **be** used for positioning characters.
	- \* **1:** The text **NAME** parameter **Is set** and may **be** Included In the font **selection process.**
	- **\* 2:** The **text QUALITY parameter Is set and may be Included** In **the** font **selection process.**

**COMMONWATER COMMON** 

#### **GRAPHICS LANGUAGE CALLS** *CALLS* **11**

X

**NEf 7..** ...

- **\* 4: The HEIGHT parameter Is set and may be Included In the** font *<sup>i</sup>* **selection process.**
- a 6: The WIDTH parameter **Is set and** may **be** Included In the font **selection** process.
- **818:** The VERTICAL-SPACING parameter **Is** set; Intercharacter vertical spacing **is** to **be** performed according to the value **of** the **VERTICAL-SPACING** parameter.
- **832: The** HORIZONTAL-SPACING parameter **Is set;** Interoharacter horizontal spacing **is** to **be performed** according to the **value of** the HORIZONTAL-SPACING parameter.

Combinations of these values **are used** to specify that more than one **of** the parameters are to **be** Included in **the** font selectlon/intercharacter positioning process. The manner In which specific parameters **are employed** In the font selection process **is** described below.

The **NAME** parameter Indicates the name of the desired text face to **be** used, **e.g., BODONI, NEWS GOTHIC** READER, **TIMES ROMAN (see** Appendix **C). If** the value **Is** not used In the font selection process **(i.e.,** the corresponding bit In the mask variable **Is** set to zero), the default text face is used. The **QUALITY** pameter Indicates the **type** of text required (O=hardware, 1=stroked). Stroked text is automatically scaled to the specified **HEIGHT** and WIDTH **as** described below. Hardware text **Is** matched to the height and width in that order. The **HEIGHT** parameter **is** used to indicate the desired text height In window units (real number) of the selected text font. The WIDTH parameter **is** used to indicate the desired text width in window units (real number). In the case of hardware generated text, **if** the **HEIGHT** parameter is **set,** the hardware-supported text font **(of** the specified text face) whose height comes closest to the specified height without actually exceeding it Is selected. In this case the WIDTH parameter **Is** Ignored. If the **HEIGHT** parameter **is** not set, then the text font **whose** width comes closest to the specified width without exceeding It **is** selected.

Since most hardware character generators cannot generate characters of arbitrary **size,** it **is likely** that for hardware text the actual character height and width used will differ from the specified height and width. In order to find the actual character height and width that result from this call, **an ENQUIRE** call **(see** Section **7)** must **be** issued.

**The** actual text font selected for **a** given **TEXTFACE** command depends upon both the parameters of the **TEXTFACE** command anti the actual hardware and stroked fonts that are supported. An attempt is first made to find a matching font of the specified quality<br>and the specified face name. If this attempt falls, then an attempt is made to find a font **of any quality** of the **specified face. If this attempt also falls, then an attempt Is made to find a font of the specified quality but of any face. Finally if the previous attempts have failed, a search is made for a font of any face name and any quality that satisfies the text** size **constraints.**

#### 12 **GRAPHICS LANGUAGE (VERSION 2.1)**

**If** the VERTICAL- and/or HORIZONTAL-SPACING parameters are set, characters are Individually positioned according to the values of these parameters. The **VERTICAL-SPACING** parameter indicates the value in window units (real number) **by** which a character Is to be displaced in the vertical direction from the previous character. **If** this value **Is** positive, then subsequent characters will be displaced In an upward direction from the preceding character. **If** the value Is negative, then subsequent characters will **be** displaced In a downward direction from the preceding character. The value of the **HORIZONTAL-SPACING** parameter Indicates the amount in window units (real number) **by** which a character is to be displaced from the right-hand **edge** of the previous character. **If** the value **is** positive, then the displacement will be In a right-ward direction, **if** the value **Is** negative, then the displacement will **be** In a left-ward direction. For example, **If** the **VERTICAL-SPACING** value is the negative of the character height and the **HORIZONTAL-SPACING** value Is the negative of the character width, then a descending vertical string of characters will **be** generated.

The Initialization values for text size and spacing are the device default values.

Possible errors:

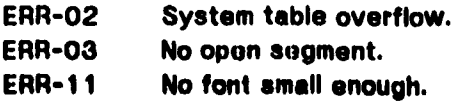

#### **Vector Specification (Absolute Coordinate Form)**

The following commands specify graphic primitives in terms of the absolute window coordinates involved.

#### <u>DOT(X.Y)</u>

**Display** a dot at the specified position (in the user's coordinate system). X **and Y are** given as real numbers. The **beam** position **Is** left at **the** specified point. **The** dot **Is** displayed only **if** It **Is** inside the window. It **is** displayed according to **the current** intensity/color setting.

**Possible errors:**

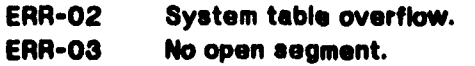

GRAPHICS **LANGUAGE** CALLS **13**

## $\sum_{x}$

Drew a line from the current beam position to the specified position. X and Y are given as real numbers. The beam position **Is** left at the specified point. The line **Is** clipped, **If** needed. It **is** displayed according to the current intensity/color setting. **If** the current beam position **is** undefined, then the results **of** this **call** are undefined.

Possible errors:

ERR-02 System table overflow. ERR-03 No open segment.

#### MOVE (X.Y)

Move the beam position to the **specified** point, without any drawing. **X** and Y are given **as** real numbers.

**Possible** errors:

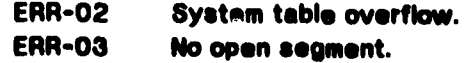

#### $LIME(X, Y, I)$

MOVE or DRAW. If i=0, then this call is equivalent to MOVE(X,Y); if **1=1**, then it is equivalent to DRAW(X,Y). **As** In MOVE(X,Y) and DRAW(X,Y), X and **Y are specified as** real, absolute coordinates, **I** as an Integer value. The drawing of the line **Is** affected by the intensity/color setting. The line **Is clipped, If** necessary.

#### Possible errors:

the property of the control of the control of the control of the control of

ERR-02 System table overflow. ERR-O3 No open segment.

#### ARC **( X. Y.** R. **\$A. EA)**

Draw a circular arc with radius R and center-point (X,Y), starting at angle **SA** and proceeding in **a** counter-ciockwise direction through angle **EA. AN** the arguments **are** given **as** real numbers. X, Y, and R are **specified** In the user's (window) **coordinates; SA** and **EA specify** the starting and ending angles In radians, with **0** corresponding to "right" and Pl/2 to "up". The number of straight lines used to approximate **the** arc may vary according to the system resolution and the actual **A.** The **arc Is** drawn according to **the** current Intensitylrolor setting and **Is clipped, as** necessary.

Note that **If** the aspect-ratios of the WINDOW and the VIEWPORT differ, then circular **arcs** In the user's coordinates **are** elliptic arcs in **the** VIEWPORT coordinates, and this call **Is** not **necessarily supported.**

**Possible errors:**

ERR-02 System table overflow. ERR-03 No open segment.  $ERR-07$  R(O or R=0. ERR-16 The arc **Is not** circular (but elliptic).

#### Vector Specification **(Relative** Coordinate Form)

The following commands specify graphic primitives In terms of the desired X and **Y** displacement in window coordinates from the current beam location. They are most commonly used In creating subroutines for repeating the same set of graphic primitives independent of the current beam location. In such cases the routine would be called to generate the graphic object after the main program had positioned the beam at the desired origin. **If** the **beam** position for the currently open segment **is** undefined, the result of these calls **is** undefined.

#### RELATIVE-DOT **( OX. DY)**

**Display** a dot in the position specified relative to the current beam position. DX and DY are given **as** real numbers. **The** current beam position becomes the specified point. **If** the **beam** position immediately prior to this call being issued is (X,Y), then after this call It **Is** (X+DX,Y\*DY). **The** dot **Is displayed** according to the current intensity/color setting, but only **If** It Is Inside **the** window.

#### **Possible errors:**

ERR-02 System table overflow. ERR-03 No open seament.

#### RELATIVE-DRAW **( DX. DY )**

Draw a line from the current beam position to the point (X+DX,Y\*DY) where (X,Y) **Is** the beam position before the **call.** DX and DY **are** given as real numbers. The line is displayed according to the current Intensity/color setting, and **Is** clipped, as **necessary.**

#### Possible errors:

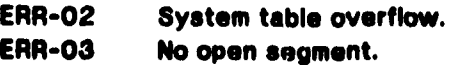

**GRAPHICS LANGUAGE CALLS 15** 

#### **RELATIVE-MOVE (DX. DY)**

Move the beam position from the current beam position (X,Y) to (X+DX,Y+DY) without any drawing. DX and DY **are** given **as** real numbers.

Possible errors:

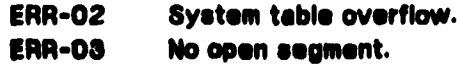

#### **RELATIVE-LIME (** OX. **DY. IU**

RELATIVE-MOVE or RELATIVE-DRAW. If 1=0, then this call is equivalent to RELATIVE-MOVE(DX,DY); otherwise It **Is** equivalent to RELATIVE-DRAW(DXY). **As** In RELATIVE-MOVE(DXDY) and RELATIVE-DRAW(DX,DY), DX and DY **are** supplied **as real** values in relative coordinates. I is given as an integer value. It is displayed according to the current Intensity/color setting and **Is** clipped, **as necessary.**

**Possible errors:**

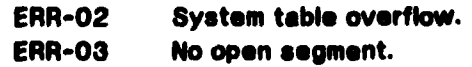

#### **RELATIVE-ARC ( R. SA. EA)**

Draw a circular arc relative to the current beam position. This call **Is** Identical to ARC(X,Y,R,SA,EA) **where** (X,Y) Is the current beam position.

#### Text Specif ication

The following routine allows the user to specify a text string to appear on the **display** surface. The text string **Is** clipped according to the window specification and the location of characters with regard to the window. The size of **the** characters actually generated **depends** upon **the** results of the **TEXTFACE** command **Issued by** the **user** or the default **TEXTIFACE** command **Issued by** the **system.**

#### **1 GRAPHICS LANGUAGE (VERSION 2.1)**

*Contract of the Contract of* 

#### **TEXT (string)**

Show a text string starting at the current beam position. The current beam position becomes the lower left corner of the first character. The beam position **is** left at the position computed **by** adding **the** vertical and horizontal spacing values to the lower fight corner of the last character (equivalent to the lower left of the next character position).

The text is **displayed** according to the current intensity/color and textface settings. Text clipping eliminates any character not totally within the window. **if** the current beam position **Is** undefined, then the results of this call are undefined.

Possible errors:

ERR-02 System table overflow. **ERR-03 No open segment.**

#### Area Specification

The following commands allow the application programmer to specify areas In his coordinate system to **be filled** according to specified parameters. The visible result **of** the area **fill** request depends on the graphics system and the display device. **In** particular solid filling may not **be** supported on particular types of devices and may **be** defaulted to single or double hatching.

#### **PILL-SECTOR (** X. Y. **R. SA. EA.** MODE. **ANGLE.** DIST)

Fill the specified sector. X, Y and **R are** specified **as** real numbers in the user's coordinate system and correspond to the center and radius of the sector. **SA** and **EA** represent the starting angle and ending angle (in radians) for the sector where SA=0.0 corresponds to a ray emanating from the center of the circle and oriented to the right. The sector **Is** constructed **by** proceeding in **a** counter-clockwise fashion from **SA** until the value **EA 1** reached. The sector described **by** X, Y, R, **SA** and **EA Is filled** according to the **mode, angle** and distance values as follows:

> mode **u 0** Impiies no **fll** pattern, mode **a I** implies single hatching, **mode a** 2 implies cross-hatching, **mode a 3** Impies solid filling.

Angle **is** the angle in radians for subsequent hatching marks for mode **1** and **mode \*** 2. **Distance is** the perpendicular distance between consecutive hatching marks In window **units.**

#### **GRAPHICS LANGUAGE CALLS**

This operation **Is** performed according to the current Intensity and color settings. Clipping **is** applied as needed. The beam position for the currently opened segment remains unchanged.

Note that **If** the aspect ratio of the WINDOW and the VIEWPORT differs, then this call does not specify a circle and **Is** not necessarily supported.

Possible errors:

ERR-02 System table overflow. ERR-03 No open segment. ERR-O7 R(O or R=0. ERR-1 **The** specified area **Is** not circular (but elliptic).

#### FILL-POLYGON

#### VERTEX (X.Y)

#### **TERMINATE-POLYG01** ( **MODE. ANGLE. DaIT)**

Fill the following N-vertex polygon. FILL-POLYGON specifies the beginning **of** the definition **of** a polygon. The polygon is defined **by** its **N** vertices (in user coordinates), specified **by N** consecutive VERTEX calls progressing from an arbitrary vertex around the polygon In either **a** clockwise or counter-clockwise direction. Polygon specification **Is** terminated **by** a TERMINATE-POLYGON call, which also specifies the filling parameters In Identical fashion to the FILL-SECTOR call. The polygon must **be** a simple closed curve **(i.e.,** does not intersect itself). The Nth vertex **is** connected to the first.

This operation **Is** performed according to the current Intensity and color settings. Clipping of the polygon **is** performed as necessary. The beam position for the currently opened segment remains unchanged.

**1 .j**

Possible errors:

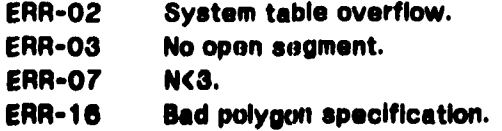

#### **<sup>1</sup>**GRAPHICS **LANGUAGE (VERSION 2t)**

**THE REAL PROPERTY AND INCO** 

#### **[4] SEGMENT CONTROL**

The following set of **GL** calls manipulate segments that have been created via the **SEGMENT SPECIFICATION** calls. Calls are provided to merge two existing segments, rename **a** segment to a **new** name, make segments visible or Invisible, highlight segments, *make* the visible portions of segments sensitive to touch detection, and delete segments **from the system.**

#### **MERGE ( N. M)**

Merge segment **N** Into segment M. Display entities in **N** are catenated to M under the display attributes of M. Segment **N** no longer exists after this operation. **If** segment M **Is** not defined, this call renames segment **N** to M.

Segment **N** and M must have Identical scope attributes. Any queued Input for segment **N Is** subsequently associated with segment M.

**Possible** errors:

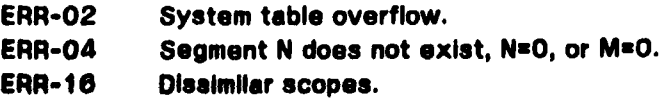

#### **POST (N)**

**Make** segment **N** visible. **If** segment **N Is** already visible, **I.e., POSTed,** no further action **Is** taken. **POST(O)** results in POSTIng **all** the segments.

**Possible** errors:

ERR-02 System table overflow. ERR-04 Segment **N does** not exist (for **N)O).**

#### UNPOST (N)

**Make segment N Invisible. If segment N Is** not currently visible, **I.e., POSTed, no action Is taken. UNPOST(O) results** In UNPOSTIno all **the segments.**

**Possible errors:**

**ERR-02 System table overflow. ERR-04 Segment N does** not **exist (for N)O).**

#### **GRAPHICS LANGUAGE CALLS 19**

#### **HIGHLIGHT (N. C)**

Set **HIGHLIGHT** mode for segment **N.** Highlighting may **be** implemented In different ways, such as blinking, bold width, a change in color or intensity, underlining (for text), etc. **C Is** specified **as** an Integer value as follows:

- **C a I** Highlight Segment **N**
- **C a 0** Normal mode

**N8O** specifies **all** segments. **if** segment **N** does not exist, this **call** results In an error.

**Possible errors:**

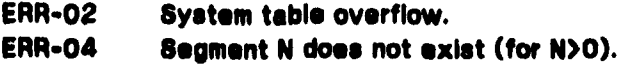

#### TOUCH (N.K.)

Activate/deactivate segment N for detection by the "touching" device (F=3). K is **specified as an Integer value.**

<sup>K</sup>**a I** Activate segment **N** for "touching"

K **a 0** Deactivate segment **N** for "touching"

**NwO** specifies all currently defined segments. Newly created segments are not touch sensitive until specifically made so. Similarly, when an existing segment **Is** replaced **by** <sup>a</sup> **new** one with the same **ID,** the **new** one **is** not touch sensitive until explicitly made so. Upon killing a segment, touch-sensitivity for that segment terminates.

When HOLD mode **Is** on, segments that are **UNPOSTed** or KILLed might still **be** displayed. Only segments that are **POSTed,** and not **UNPOST-** or KILL-pending, and TOUCH-sensitive may be detected by the touching device (F=3).

#### **Possible errors:**

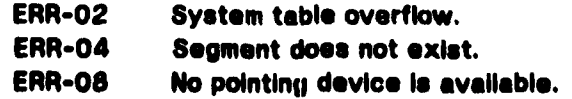

**20 GRAPHICS LANGUAGE (VERSION 2.1)** 

### KILL **( N**

Remove segment **N** from the display system. **UNPOST** the segment **if** currently **POSTed, end** reclaim its storage and **I0.** This is an irreversible operation, which makes the system "forget" about segment **N.** KILL(O) results in KiLLing all currently defined segments.

Possible errors:

ERR-02 System table overflow. ERR-04 Segment N does not exist (for N>0).

يخصص

**ii**

÷,

Ķ

#### **GRAPHICS LANGUAGE CALLS 21**

#### **(5J UPDATE** CONTROL

The following two **0L** calls allow the application to control undesirable Intermediate updating of the **display. If** these calla are not **used,** the display will **be** updated and regenerated for each segment changed in a series of operations, with the result that Intermediate or Incomplete pictures may **be displayed.**

#### **HOLD (K)**

Hold/Don't hold subsequent display erasures. **Use** of HOLD mode allows the user's application program to group display erasures such that they occur simultaneously. (This feature **Is** often employed to minimize "erasure flash" **on** storage-tube display terminals.)

When in HOLD mode, the graphics system suspends display erasures until a **DONE** is issued. When not in this mode, display erasures are performed as encountered.

K **a 0** HOLD mode not In effect.

K **a 1** HOLD mode In effect.

HOLD(O) **Is** the system Initialization default.

Possible errors:

**None.**

#### **DONE**

Perform all pending display erasures. This does not modify the HOLD **mode.**

Possible errors:

 $\ddot{\phantom{1}}$ 

**None.**

**Biomatoria** 

#### (3 GRAPHIC **FILES**

The following **GL** calls allow the application programmer to create a **file** containing a device-independent description of one or more user-named segments and to Incorporate **the** contents of such a **file** In **a** graphic application. Calls are also provided **so** that the user can determine **file** specific Information.

#### READ-FILIE **( FILENAME. U.** H)

Read the specified graphic **file. FILENAME** contains the name of the **file** as a text string. **U** and H contain the names of the segments **by** which the unhlghlighted and highlighted portions of the **file** can subsequently **be** identified. Segments previously named either **U** or H are deleted (KILLed). Segments **U** and H are left In the Invisible **(UNPOSTed),** nonhighlighted state. The **file Is** positioned within the current viewport.

Possible errors:

**ERR-13** File does riot exist, File could not **be** opened or read, File was not a graphic **file,** or File protocol was Incompatible.

#### **OPEN-OUTPUT-FILE** t **FILENAME. COMMENT)**

Open graphics **file** for output. **FILENAME** contains the name of the **file** as a text string; **COMMENT** contains a user specified text string. The comment string **Is added** to the **file** and may **be** retrieved **by READ-FILE-ATTRIBUTES.**

**Possible** errors:

**ERR-13** File already open, or File could not **be** opened.

#### **WRITE-SEGMENT ( N)**

Write segment **N** In the currently opened output **file.** The segment **is** placed In either the unhlghlighted or highlighted portion **of** the **file** depending on Its highlight state. WRITE-SEGMENT **(0)** results **In** writing **all** visible, **i.e., POSTed,** segments In the **file.**

**Possible errors:**

EAR-04 Segment **N** does not exist (for **N)0). ERR-18** No output **file** open.

#### **eRAPHICS LANGUAGE CALLS** 23

#### **CLOSE-OUTPUT-FILE**

**Close the** currently opened graphics output **file,** making It available **for** graphics input.

**Possible errors:**

ERR- **13 No output file open.**

#### READ-FILE-ATTRIBUTES **( FILENAME.** X. Y. MAX-CHARS, **NO-CHARS. COMMENT)**

Obtain the precision and comment information from a graphic **file. FILENAME** contains the name of the **file as** a text string, while MAX-CHARS contains the maximum number of characters that can **be** returned as the **file** comment. The precision **of** the **file** Is returned as Integers in X and Y, and **is** generally used In conjunction with the VIEWPORT command **for** controlling placement of the **file** Input on the display surface. The file comment is returned In **COMMENT as** a text string. NO-CHARS **is set** to the number of comment characters returned. **If** the number of characters **of** the **file** comment exceeds **MAX-CHARS, the text string is** truncated to MAX-CHARS characters and NO-CHARS **is set to MAX-CHARS.**

#### **Possible errors:**

**ERR-13 File does** not exist, **File could not be opened or read, File was not** a graphic **file,** or **File protocol was Incompatible.**

#### **[7) INFORMATION ENQUIRY**

**GL** maintains and makes available to the user's application program an internal status array containing Information regarding the current state of the graphics system as well as the characteristics **of** the device to which the application **Is** connected. This information permits elements of the application program to save significant information about the current state of the graphics system, Issue **GL** calls that alter Its state, and subsequently restore the graphics system to its previous state (within certain limits). it additionally allows the application program to determine the type and nature **of** any errors that have occurred during the execution of the program since the previous access to such error Information. Finally, It allows the application program to determine specific features about the device to which it **Is** connected in order to optimize visual presentation. The graphics system maps application program graphic calls Into features supported by the display device to which it is connected. This mapping may not always **be** optimal for a given application. **By** retrieving device-specific and connection-specific information from the enquiry array, the application program can determine the features available and tailor Its calls to achieve its own feature mapping.

#### **ENQUIRE (** K. **VALUE)**

Enquire about the status of the system and current values of parameters. The system retains state information In an array that **Is** accessible via the **ENQUIRE** call. The enquiry call copies the Kth element of the state array Into **VALUE.** Array values can **be** modified by the application program only via GL calls that result in parameter changes and by the ERROR call.

The following list **specifies** the parameters, their type, and the side effects **(if** any) of the **ENQUIRE** call.

#### ERROR INFORMATION

The following three words reflect any error Information logged since the previous access to this Information. **As** each word **Is** accessed, the corresponding information **Is** returned to the user. Subsequent access to the same word or Issuance of another **GL** call that accesses any other Information In the enquiry array or invokes any other graphic function results in the error information being updated and the **now** data made available.

#### ARRAY[O] Error criticality. (integer)

This array element Indicates the criticality of errors that have occurred since **the last** access. The value ranges from **0** to **15** with Individual bit-positions taking the following meaning:

#### GRAPHICS LANGUAGE CALLS **<b>25** THE CALLS **25**

- *'A* **1.** Warning: Program request not supported due to nonexistent feature.
- 2. Minor Error: Possible picture distortion or minor data loss **(e.g., bad** parameter value).
- **3.** Serious Error: Major data **loss (e.g.,** system table overflow).
- 4. Fatal Error: System cannot continue **(e.g.,** device connection **failure).**

#### ARRAY[ **1 ]** Error code. (integer)

This word indicates the accumulative effect of errors occurring since the last access to the error information and takes **a** value from **0** to **65535.** The definition of individual bit-positions are contained in Appendix **B.**

#### ARRAY(2] Error subcode. (integer)

**If less** than **32000** the **10** of the segment In error for the most severe error criticality reported **(if** any segment was involved). Otherwise, an Implementation dependent code giving more Information about the most severe error.

#### **DEVICE** CHARACTERISTICS

The following Information provides **specific** Information about the device to which the application **is** connected.

ARRAY[3] Highlighting availability. (integer)

**A** 16-bit **field** Indicating the availability of highlighting on specific **scopes.** The low order bit position indicates highlighting availability on scope **I** with progressively higher bit positions Indicating highlighting availability on scopes 2 through 16.

ARRAY[4] Keyboard availability. (integer)

**A** word Indicating whether or not a keyboard **Is** available to the application for Input. **If** the value **Is** nonzero, then a keyboard **Is** available.

#### ARRAY[5] Positioning availability. (integer)

An Integer value Indicating whether or **not** pointing or **positioning** Input **Is** available. **If** the value **is** nonzero, pointing Input **Is** avalable.

#### ARRAY[O] Function **key** availability. (integer)

**A** word containing **a** count of the number of function **keys** available for function **key** Input.

للرماء أستقت بالأقلاق

À

化溴酸 加速分配

```
ARRAY[?] Touching availability. (integer)
```
**A** word Indicating whether or not segment touching **Is** available. The value **0** indicates that segment touching input **Is** unavailable; **I** Indicates that segment touching **Is** supported but that only the segment **Id Is** returned; 2 Indicates that both the segment **Id** and touch location are returned.

ARRAY[8] Analog device availability. (integer)

**A** word Indicating whether or not analog Input capability **Is** available to the application program. **If** the value **is** nonzero, then an analog Input device Is available.

ARRAY[9] Cursor availability. (integer)

An integer value Indicating whether or not cursor positioning capability **Is** available. **If** the value **Is** nonzero, cursor positioning **Is** supported.

ARRAY[ 10] X resolution. (integer)

The resolution along the X-axis of the allocatlon-viewport.

ARRAY[ **11]** Y resolution. (integer)

The resolution along the Y-axis of the allocation-viewport.

ARRAY[12] X dlmansion. (real)

The dimension In centimeters along the X-axis of the allocation-viewport.

ARRAY[ **13] Y** dimension. (real)

The dimension In centimeters along the Y-axis **of** the allocation-vlewport.

ARRAY[ **14]** X port max. (real **)a 1.0)**

The maximum **X** viewport value for the allocatlon-vlewport.

ARRAY[ **16] Y** port max. (real **)a 1.0)**

The maximum **Y** viewport value for the allocation-vlewport.

ARAY[ **16]** Number of **scopes. (integer)**

**A** 1 6-bit scope mask indicating **the scopes available.** The low order bit **corresponds to scope 01. Successive bits correspond** to **scopes 2** through **Is.**

na watane 2

#### **GRAPHICS LANGUAGE CALLS** 27

ARRAY1 **71] Device** code. (integer)

**A** word indicating the graphics device type **(e.g.,** TEKTRONIX, **GENISCO).**

ARRAY[18] Device type. (integer)

**A** word Indicating specific display properties of the device.

ARRAY[ **1 - 20]** Unused.

COLOR INFORMATION

**Color** Data Request Word

ARRAY[21 **]** Color information request trigger.

**A** trigger word that when accessed causes requested color Information to **be** stored in the area pointed to **by** the return location parameter for the enquiry request. The type of color information request **Is** indicated **by** specific data values in the user-specified area as follows:

Word1 = 1 : Enquire on scope data.

Word2 = Scope number.

Returns in word **3** the number of entries in the color table for this scope. (Words **I** and 2 **left** unchanged.)

Wordi **a** 2: Enquire on color entry for **specified scope.**

Word2 **\*** Scope number.

Word8 **a** Color entry number: ranging from **I** to the value returned in word **3 by** an enquiry on scope data request.

> Returns in words 4 through **8** the following **(see COLOR** call).

Word4: intensity value. (0.  $\leq$  real number  $\leq$  = **1.)**

Word5: Red value. (0.  $\leq$  real number  $\leq$  1.)

WordS: **Green** value. **(0. (** real number **(a 1.)**

Word7: Blue value. (0. <**u** real number <**u** 1.)

#### **28 enarily constructed as a constructed and the extent of the extent of the extent of the extent of the extent of the extent of the extent of the extent of the extent of the extent of the extent of the extent of the ext**

Word8: Highlight indicator. (integer)

**I** Implies **highlighting,**

**0** Implies no highlighting.

#### Color Default Values

These values are used **by OPEN** to initialize a segment. **They** are set at system initialization time **(see COLOR)** and may **be reset** to user-specified values via the **DEFAULT-COLOR** call.

ARRAY[22] Intensity default. **(0. (w** real number **(a 1.)**

**A** real number from **0.** to **1.** Indicating the **OPEN** default Intensity setting.

ARRAY[23] Red default. **(0. (a** real number **(a 1.)**

**A** real number from **0.** to **1.** indicating the red color default value for **OPEN** processing.

ARRAY[24] Green default. (0.  $\leq$  real number  $\leq$  1.)

**A** real number from **0.** to **1.** Indicating the green color default value for **OPEN** processing.

ARRAY[25] Blue default. **(0. (a** real number **(a 1.)**

**A** real number from **0.** to **1.** Indicating the blue default color value for **OPEN** processing.

#### Color Status

These values indicate the current color **settings in effect** from the last COLOR **call.**

**ARRAY(26] Intensity requested. (0. (a real number (a 1.)**

The current intensity setting to **be** used for **subsequent graphic primitives specified for the currently open segment.**

**ARRAY[2?] Red value. (0. (a real number (a 1.)**

**The current red** color **value setting** to **be used for subsequent graphic primitives specified** for the currently **open segment.**

**ARRAY[26] Green value. (0. (a real number (a 1.)**

**The current green color value setting** to **be used for subsequent graphic primtvoes specified for the currently open segment.**

### **GRAPHICS LANGUAGE CALLS 29**

ARRAY(29] Blue value. **(0. (a** real number **(a 1.)**

The current blue color value setting to **be** used for subsequent graphic **primitives specified for the currently open segment.**

ARRAY[30] Unused.

TEXT **DATA** INFORMATION

Text Data Request Word

ARRAY131 **j** Text Information request trigger.

**A** trigger word that when accessed causes requested text font Information to **be** stored In the area pointed to *IW* the return location parameter for the enquiry request. The type of text font Information desired **Is** Indicated **by** specific data values In **the** user-specified area as follows:

- Word1 = 1 : Enquire on text face data.
	- Word2 **u** Face entry Index: a value ranging from **0** (default text face) to the value In enquiry array entry **32** (the number of text faces supported **by** the device.

Returns In words **3** and **4** the following:

- Word3 **-** the name designation **(e.g., BODONI,** TIMES ROMAN) for this text face **(see** Appendix **C).**
- Word4 **-** the number of fonts **supported** for this **text face.**

**(The values** in words **I** and 2 are left unchanged.)

Word1 = 2: **Enquire on text font data.** 

- Word2 **u Face entry index (see above).**
- Word $3$  = lanored.
- Word4 **u** Font Index value: **a** value ranging from **0** (the default text font for this **text** face) to the **value returned** In the Enquire on Face **Data request.**

**Returns In words 5 through 26:**

**WordS - font quality code.**

**WordS - text character height** In **window units (real).**

#### **30 gRAPHICS LANGUAGE (VERSION .1)**

- Word? **-** text character width In window units (real).
- Word8 **-** default Intercharacter vertical spacing for this text font in window units **(real).**
- Wordg **- default** Intercharacter horizontal spacing for this text font In window units (real).
- Word'10 **-** character base line offset in window units from the base of the oharacter envelope (real).
- Word1 **I** through Word2e **- 16** consecutive 16-bit words that when catenated represent a 256-bit string Indicating the availability of individual characters for the specified **face** and font.

#### Text Face Count Word

**ARRAY[32]** Number of text faces. (integer)

The number of text faces supported **by** this device. This **Is** the maximum value that may **be** specified for the text face Index In the previous text information request mechanism.

#### Default Text Face/Font Parameters

The current **OPEN** default values for text attributes as specified during system initialization or via the **DEFAULT-TEXT** command.

ARRAY(33] Face default. (integer)

The current text face default value for **OPEN** processing.

ARRAY[34] Text quality default. (integer)

The current text quality default value for **OPEN** processing.

#### **ARRAY[35]** Text height default. (real)

The current character height default value for **OPEN processing** In window **units.**

#### **nAPHICS LANUMAE CALLs 31**

ARRAY(36] Text width **default. (real)**

The current character width default value for **OPEN** processing In window units.

ARRAY[37] Text vertical spacing default. (real)

The current intercharacter vertical spacing default value for **OPEN** processing In window units.

ARRAY[38] Text **horizontal** spacing default. (real)

The current Intercharacter horizontal spacing default value for **OPEN** processing in window units.

ARRAY[39] Unused.

#### User-requested Text Face/Font Parameters

The most recently requested text font values **as** specified via the **TEXTFACE** command or as a consequence of **OPEN** default processing. These values are **used** for text clipping and intercharacter positioning. **They** specify the desired text font values with the height and width values indicating the maximum acceptable for **a** selected text font. The actual size of the text selected **(as** Indicated In words 52 **- 58** of **the** enquiry array) may differ from these values.

ARRAY[40] Face value. (Integer)

**The** last value of the text face requested for the currently open segment **via** the **TEXTFACE** command or via **OPEN** default processing.

ARRAY[41 **]** Text quality value. (integer)

**The** requested quality, **e.g.,** hardware or software.

ARRAY[42] Text height **value. (real)**

**The requested charaoter** height In window units.

ARRAY[43] **Text** width **value. (real)**

**The requested character** width In window units.

ARRAY(44] **Text** vertical-spacing **value.** (real)

**The requested Intercharacter** vertical spacing In window units.

AARAY(45J **Text** horizontal-spacing **value. (real)**

The **requested Intercharacter horizontal spacing** In window **units.**

あいこう しんこうじょう アークアール

#### **32 GRAPHICS LANGUAGE (VERSON 2.1)**

Control of the same of the same

ARRAY[46 **- 47]** Unused.

#### Currently Selected Text Face/Font Information

The following apply to the text font selected **by** the system In **response** to a **user-** or system-Issued **TEXTFACE** command.

ARRAY[46] Text **face** index. (integer)

**The** index value for the currently selected text face. **(See** enquiry **array** word **81.)**

ARRAY[49] Text **face code.** (integer)

**<sup>A</sup>**code Indicating the name **of** the currently selected text face **(e.g.,** BOOOWl).

ARRAY[50] Text font Index. (integer)

The font Index value for the currently selected text font. **(See** enquiry array word 31.)

ARRAYE51 **]** Text quality.

**A** word Indicating the type of the text that has been selected, **e.g.,** hardware, software.

ARRAY[52] Character height. (real)

The character height **In** window units for the currently selected text font.

ARRAY[53] Character width. (real)

The character width in window units for the currently selected text font.

ARRAY[54] Character vertical spacing. (real)

The Intercharacter vertical spacing default value In window units for the currently selected text font.

ARRAY[55] Character horizontal spacing. (real)

The Intercharacter horizontal spacing default value In window units for the currently selected text **font.**

ARRAY[58] Character base line offset. (real)

The distance in window units **above** the bottom of the character of the **base** line for **the** character-set.

#### **ARRAY[57]** Unused.

#### **ASCII** character availability

**16** consecutive 16-bit words that when catenated represent a 256-bit string indicating the availability of individual characters for the currently selected text font.

ARRAY[58] Character availability. (integer)

ARRAY[59] Character availability. (integer)

ARRAY[60] Character availability. (Integer)

ARRAY[G **1 ]** Character availability. (integer)

ARRAY[62] Character availability. (integer)

ARRAY[83] Character availability. (integer)

ARRAY[64] Character availability. (integer)

ARRAY[65] Character availability. (integer)

ARRAY[66] Character availability. (integer)

ARRAY[67] Character availability. (integer)

ARRAY[68] Character availability. (integer)

ARRAY[69] Character availability. (integer)

ARRAY[70] Character availability. (integer)

ARRAY[7 1 **]** Character availability. (Integer)

ARRAY[72] Character availability. (integer)

ARRAY[73] Character availability. (integer)

ARRAY(?4 **- ?81** Unused.

#### **FACILITIES ENABLED** INFORMATION WORD

 $\frac{1}{2}$ 

ARRAY[T?] Facilities enabled. (Integer)

**A 16** -bit word Indicating enabled facilities. **A** 1-bit in the I-th bit from the right indicates the I-th facility **is** enabled.

#### **CURRENT SCOPE DATA**

#### ARRAY[80] Scopes used. (integer)

A word Indicating the scopes currently selected. The low-order **16** bits correspond to the Individual scopes selected with the low-order bit Indicating scope **#1 Is** selected and **successive** bits indicating which of scopes 2 through **16** are selected. A **"I"** value for the corresponding bit position Indicates that the scope **Is** selected.

#### CURRENT WINDOW **VALUES**

The following four values (in user coordinates) define the current clipping window. **They** are set via the WINDOW call or defaulted **by** the system Initialization process.

ARRAY[81 **]** Window XL. (real)

The coordinate of the left-hand **edge** (X left) of the clipping window.

#### ARRAY[82] Window YB. (real)

The coordinate of the bottom **edge (Y** bottom) of the current clipping window.

ARRAY[83] Window XR. (real)

The coordinate of the right-hand **edge** (X right) **of** the current clipping window.

ARRAY[84] Window **YT.** (real)

The coordinate of the top **edge (Y** top) of the current clipping window.

#### CURRENT VIEWPORT **VALUES**

The following four values identify the current vlewport to which the clipping window will **be** mapped. **They** are specified via the VIEWPORT call or are defaulted via the system Initialization process as described in the VIEWPORT discussion.

ARRAY[85] Port XL. (real)

The left-hand **edge** (X left) of **the** currently selected viewport In vlewport units.

#### ARRAY[SSJ Port YB. (real)

**The bottom edge (Y** bottom) of **the** currently selected vlewport In viewport **units.**

### **URAPHICS LANGUASE CALLS 35**

#### ARRAY[eaj Port **xR. (real)**

The right-hand **edge (X** right) *of* the currently selected vlowport In vlewport unite.

**ARRAY[88]** Port YT. (real)

The top **edge (Y** top) of the currently selected viewport in viewport units.

#### CURRENT BEAM **VALUES**

ARRAY[89] X **beam** value. (reel)

The **X** coordinate of the current beam location in window units.

ARRAY[90] Y beam value. (real)

The Y coordinate of the current beam location in window unite.

ARRAY[91 **-** *07]* Unused.

#### **MISCELLANEOUS**

a se de la companya de la companya de la companya de la companya de la companya de la companya de la companya<br>La companya de la companya de la companya de la companya de la companya de la companya de la companya de la co

*Communication* 

**Contract of the Second Property** 

ARRAY[98] Hold mode setting. (integer)

**0** indicates hold mode not in effect, **I** Indicates **hold** mode active.

ARRAY[99] Sense Distance. **(real)**

**The sense** distance in centimeters **as specified** via the **SENSE** call.

たいにん

**RACK CANDRED** 

#### **(81** GRAPHIC **INPUT**

The system has 4 main input facilities.

- **(1)** Positioning (2) Function keys
- 
- **(3)** Segment Touching
- (4) Analog device

Each facility can **be** either **ENABLEd** or **DISABLEd (i.e.,** not-ENABLEd). The Initialization default disables **all** the Input **facilities.**

**All** user actions at the display terminal regarding a disabled facility are Ignored. **All** user actions regarding any enabled facility are queued until requested **by** the application program. **In** addition, the application program can check for availability **of** any input.

#### ENABLE (F)

Enable Input facility "F", where.

Fal means pointing.

**F=2** means function **key.**

**F-8** means segment touching.

*Fn4* means analog device.

**"F" Is** always specified as an Integer. Other nonzero values of "F" may **be added,** but the "standard" display device **is** not guaranteed to support them. Values of **"F"** above **16** may **be** used for private devices, specific to a system. **ENABLE(F)** takes no action **If** the facility **"F" Is** already enabled.

For ENABLE(3), the user must also tell the system which segments should be checked and within which sensitivity aperture (the maximum distance between the cursor and any portion of a display segment, for detection of "touching"). For more details **see SENSE** and **TOUCH. A** segment **Is** checked for being touched only **If** It **is** both **(I)** touch sensitive **(by** the **TOUCH** call) and **(11) POSTed.**

**Possible errors:**

ERR-08 The facility "F" is not available (for O<F<4).

<u>उपायामा अ</u>

#### DISABLE (F)

**Disable the input facility "F" as defined above. DISABLE(O) disables all input facilities.** The system Initialization default Is **DISABLECO).** When a facility **Is** disabled, **all** queued Input from that facility **Is** cleared. **DISABLE(F)** takes no action **If** the facility **"F" Is** not **enabled.**

j. **Possible errors:**

**ERR-08 The facility "F" Is undefined (for O(F(4).**

#### **SENSE ( D)**

f Define the sensitivity distance for the device used for the touching facility. **D** specifies this distance In centimeters (as a real number). The system default value **Is SENSE(.3),** or about **1/8** of an inch. Implementations are allowed to deviate from the value of **D** up to **50** percent (to allow simple distance computation, without the need to evaluate square roots, etc.). For some particular input devices **(e.g.,** hardware lightpens), this call may have no **effect.**

#### Possible errors:

ri

ERR-07 **0(0. ERR-O8** No pointing device **Is** available.

#### **INPUT** C **W.** F. K. X. **Y)**

**Get** Input from the device. When this call **Is** issued, **a** nonzero value of "W" specifies that the system should wait for the next available input. A zero value for "W" specifies<br>that the system should not wait, and if no input is available, this should be indicated (by<br>the system to the calling program) by set

Upon return, "F" is set **by** the system either to **a** nonzero value identifying the input facility, or to zero **if it was** called with WoO and no Input **was queued.**

FOR **POSITION INPUT (Fe1),** X and Y (real numbers), **are set** to **the appropriate values** In **the user's** (WINDOW) coordinate **system. K Is undefined.**

FOR **FUNCTION** KEY **INPUT** (F\*2), K (integer) **Is set by the system to the integer** corresponding to **the key. X and Y are** undefined.

FOR **SEGMENT** TOUCHING **INPUT (F@3** or **F.-3),** K **Is set by the system** to **the ID of** the **segment that was touched, and X and Y (real numbers) are set** to **the** position **at** which

#### **38 sKAFFIEGE CONSUMING CONSUMING CONSUMING CANGUAGE (VERSION 2.1)**

the touch was detected. Devices that cannot supply the X and Y of the touch do not modify the values of X and Y. The **ENQUIRE** call **is** used to determine **If** the device **Is** capable of supplying the X and Y of the touch. Only the first touch of any segment **is** reported. **If** several segments are touched, each **is** reported, In an arbitrary order. In order to retrieve all of them, multiple INPUT calls must be issued. When multiple touching **occurs, all touches are reported** with **Fe-8, except the last one,** which **Is** reported with **Fi3.**

FOR **ANALOG INPUT** (F=4), **X Is set** to **the normalized value** of **the device between 0. and I.,** Y and **K** are undefined.

**When a facility Is disabled, all Its queued Inputs are cleared.**

**Possible ermos:**

ERR-1O No facility enabled or only touch facility **enabled but** no segments touch enabled.

nav de

## **GRAPHICS LANUME CALLS** 39

## 4.. **[BM DEFAULT MODIFICATION**

The following calls permit the application program to modify the standard **OPEN default settings** for color and text face. **By** setting **the** default values to his most commonly used values, the applicatlon programmer can reduce **the** amount of work the system must perform **as wen as** reduce the number of OL calls his program must **Issue.**

#### DEFAULT-COLOR **( I. A. 6. B1)**

**Reset the default** color values for **open processing** from the current default values to **the specified values. The value range** for **Individual parameters Is the same as for the COLOR** call.

**Possible errors:**

**None.**

### **DEFAULT-TEXT (MASK, NAME, QUAL, HEIGHT, WIDTH, VERTICAL-SPACING,** HORIZONTAL-SPACING)

Set the default text face values for open processing to the Indicated values. This routine changes the open default values for the text face from the system default values to the specified values. The value range for Individual parameters **Is** the same as for the **TEXTFACE call.** The Individual **fields** are Identical to those defined for the **TEXTFACE** command. **Fields** for which the corresponding **meek** bit **Is** not **set** assume the default values for the most closely matching text font.

**Possible errors:**

**None.**

#### **1101 SCOPE SELECTION**

The following GL **call** allows the application program to specify the scope(s) on which subsequently defined segments will appear. Individual scopes may support different color sets and/or highlighting. Depending upon the device type, Individuai scopes may **be** physically separate from each other or may overlay one another **(e.g.,** the Genisco), permitting capabIlIties such **as** transparent overlays and overlay precedence. -

#### **DEPAULT-SCOPE (** L)

Display subsequently OPENed segments on the identified scopes. L is a scope mask; the I-th bit from the right Identifies the I-th scope. The system Initialization **def** suit **Is** to enable **all** available **scopes.**

**Possible error:**

**EAR-07** Invalid **scope** mask L.

#### **eRAPHICS LANGUAGE CALLS 41**

#### **(it] MISCELLANEOUS**

The following **GL calls** provide additional capabilities to the application programmer that may **be** useful In **some** circumstances but are generally not required for **the** development of graphic application programs.

#### CURSOR  $(X, Y)$

Position the cursor, **if** possible, at the specified point. **If a** cursor **is** displayed **(i.e.,** for touching or positioning) this call allows the user to move the cursor to the point specified by (X,Y), given in user's (WINDOW) coordinates (real numbers).

**If** the specified point **is** outside of the window, the cursor **Is** positioned at the window **edge. if** the above devices are not enabled, or **if** the **hardware** does not support cursor positioning, no **action is** taken.

#### Possible errors:

None.

#### **ESCAPE ( CODE. ARGUMENT-BIT-STRING.** RESULT-BIT-STRING)

**Bypass** standard graphics system processing to send raw data directly to the specified escape function. This **GL** call provides a handle **by** which Installation-specific options may **be** Introduced into the graphics system.

**CODE** (an **integer) is** the name of **the** function to **be** executed. ARGUMENT-BIT-STRING **is** the location of the bits to **be** transmitted to the specified escape function. RESULT-BIT-STRING **Is** the location at which any response from the specified **ESCAPE** function **Is** to **be** returned. The number of bits required for any given **ESCAPE** function **and** the interpretation of **the** bit **stream data is** dependent upon the particular function Involved. This **call may** or **may** not **be Implemented** In **any** given system, **and** the function **CODEs are device/system dependent.**

**Possible errors:**

ERR-05 **The CODE Is** unknown to **the display system.** Any other **error (e.g., system table overflow).** ことには、そのことをやって、やみ、ことには、このまま

**Office Cold State** 

#### **ERROR ( ERROR. SUBCODE.** CRITICALITY)

Set the enquiry array error information according to the indicated values. **(See ENQUIRE** discussion.) ERROR and CRITICALITY are ORed Into their respective **fields In the** enquiry array. **SUBCODE** replaces the equivalent **field** In the enquiry array only **If** CRITICALITY **Is greater than the criticality for all errors that have occurred since the last time error** Information **was reported to the user.**

**Possible errors:**

**None.**

#### **SYNCHRONIZE**

Interpret all previously Issued Graphic Language commands and complete all pending Graphics System tasks.

**Possible errors:**

**None.**

**ORAPHICS LANSUAGE CALLS 48** 

 $\bf{t}$ 

## Appendix A

#### FORTRAN **LANGUAGE/TERMINAL INTERFACE**

The following describes the programmer's interface and device specific information **necessary** for FORTRAN-I10 users of Graphics Language onf **TENEX/TOPS-20.**

#### **DEVICE CONNECTION INITIATION AND TERMINATION**

#### **DINIT(CONFIGURATION-STRING,ASPECT-RATIO)**

The first parameter **Is** a string, the second a real number. **CONFIGURATION-STRING** consists of one or more of the following keyword parameters separated **by co"MUes:**

BACKEND-(TYPE [, HOST])

DEVICE=(CONNECTION, DISPLAY-ADORESS (, DISPLAY-SUBADDRESS))

**INITFILE-(S-T-COOE [, FILENAME])** 

**where** ..Jindicates an optional parameter. **Each** keyword parameter **Is described below.**

#### BACKEND=(TYPE[,HOST])

This parameter **tells** the Graphics **System the type of** display code **and the** host on which **the display code Is to be generated. Acceptable values for** TYPE Include:

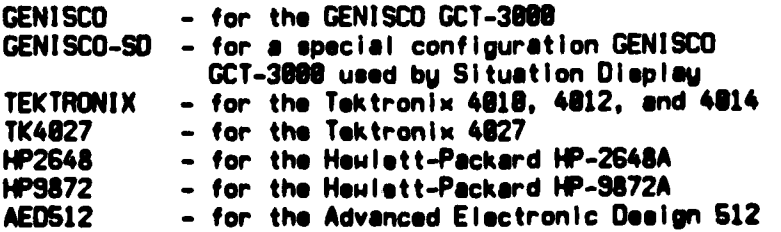

**Normally, the Graphics System generates display-device** orders **on the** same host on which the user's graphic application program runs. The user can cause the Graphics System to **generate display" device orders on** another host **(e.g.,** a Remote Site Module) **by** specifying **the** optional **HOT** parameter. To do this, HOST should **be** the ARPANET hostname of **a** host containing **a** Graphics System lackend Server.

#### **DEVICE'(CONNECTION,DISPLAY-ADDRESS[,DISPLAY-SUBADDRESS])**

**This parameter teils the** Graphics **System where the display device Is located and** how **the device** connection **is to be made. CONNECTION specifies the protocol to be** used to connect to the **device. Three protocols are** supported:

- **o -** Direct connection for local and TIP attached **displaus.**
- **S -** Server connection for displays connected to **remote haste.**
- L **-** Special purpose DflA connection.

DISPLAY-ADDRESS Is the physical address of the **display** device. For **TENEX/TOPS-20** this **Is** a device designator, typically TTY: or **TTYddd:** where **ddd Is** the terminal number. For **ARPANET** "wild" TIP **connected** display devices, **the** device designator **is:**

#### NET:ls.tlp-ts;T

where **"Is" is** a Job-relative local socket number such as the number **1,** "tip" Is the name of the TIP to which the terminal **Is attached, and "to" Is** the octal number, (portnumber)\*2t16 **+ 3.** (As an example, port **15** on **USC-TIP** would **be NET: l.USC-TIP-3200003;T.) (See** the ARPANET "TIP Users Guide" or Appendix **E** for additional Information.) For **ARPANET server** connected display devices, the device designator **Is:**

#### NET:1s.host-fs;T

where **"Is" is** a job-relative local socket number such **as** the number **1,** "host" **Is** the ARPANET host name to which **the** terminal Is attached, **and "fs"** Is the server's listening **socket** number. **(As an example, a display** device on **ACCAT-UNIX** that **had a server** listening on **socket 77** would **be NET: 1 .ACCAT-UNIX-77;T.)**

DISPLAY-SUBADDRESS **Is an** Integer that may **be used** to distinguish **between** multiple display devices at the **same physical address, e.g.,** multiple display devices served **by a server or multiple** work stations on a **single** display device.

#### **INITFILE@(S-T-COOE[,FILENAME])**

This parameter allows the user to Include **CONFIGURATION-STRING** parameters from a **file.** The contents of the specified **file** replace the **INITFILE-(...)** In **the CONFIGURATION-STRING** parameter. The **file** may **contain any CONFIGURATION-STRING parameter(s)** except another

#### GRAPINGS LANGUAGE CALLS **A CAEALSU AS A CAEALSU A CAEALSU A CAEALSU A CAEALSU A CAEALSU A CAEALSU A CAEALSU A C**

**INITPILEn( ...) parameter. S-T-COOIE** can **be** one of **the following:**

T **-** Obtain the filename for the Included file from the user's primary TTY: F **- Use the FILENAMIE parameter** for the **name** of the Included **file.**

**FILENAME Is** present only for **8-T-CODEoF** and contains **the name of the** Included **file.**

#### Examples:

The following are examples of **DINIT** clls. In ll **examples, "-I." Is used as** the desired aspect-ratio value to Indicate that the device defacult aspect-ratio **Is** to **be** used. To **use a** Tektronix 4014 attached **either** directly to **a** host or to a TIP both **as** the login device and **as** the graphics terminal, code:

CALL DINIT ('BACKEND=(TEKTRONIX),DEVICE=(D.TTY:)',-1.)

To use a Tektronix 4027 terminal attached to terminal port **107,** code:

CALL DINIT ('BACKEND=(TK4027),DEVICE=(D,TTY107:)',-1.)

To use a HP-2648A terminal attached to the **NPS-TIP** port **5** with that port **set** In "wild" mode, code:

CALL DINIT ('BACKEND=(HP2648),DEVICE=(D,NET:1.NPS-TIP-1200003;T)'.-1.)

To use **GENISCO** display 2 at **ACCAT-UNIX** with display code **generated at** the application program host, code:

**CALL DINIT('BACKEND=(GENISCO),DEVICE=(S.NET:1.ACCAT-UNIX-77;T,2)',-1.)** 

**If** any of the above **CONFIGURATION-STRINGs was** kept In the **file** "too", **then code:**

**CALL DINIT ('INITFILE¤(F,FOO)',-1.)** 

or **code:**

**CALL** DINIT **(IINITIFILEe(T),-I.)**

and enter FOO on the primary TTY: when asked for the INITFILE fliename.

**Call And Barrison College** 

#### **46** GRAPHICS LANGUAGE (VERSION 2.1)

「「このことのことのことのことを、そのことのことのことを、このことの意味を、このことのことを、そのことを、そのことのことを、このことを、このことを、このことを、このことを、このことを、このことを、この

#### **OREL**

**Release the display device being used.**

#### VIEWING AREA **AND COORDINATE SYSTEM SELECTION**

#### OPORT (XL, YB, XR, YT)

Define the area of the CRT to **be** used **by** the system. **All** the arguments are real numbers.

#### DWINDO (XL, **YB,** XR, YT)

Define the user coordinate system. **All** the arguments are real numbers.

#### **SEGMENT SPECIFICATION**

#### **DOEN (N)**

Initiate specificatlon of a segment with **I0 N.** The **ID, N, is** an Integer **between I** and **32000.**

#### **OCLOSE**

Terminate specification of the currently open segment.

#### OCOLOR **(I, A, G,** B)

**Set the** Intensity and chromatloity (hue and saturation) for the remainder of this segment. **I,** R, **Q,** and B **are real** numbers.

#### **DINT (1)**

Set the intensity level for the remainder of this segment. **I is** specified as a real number.

#### **DTFACE (M,** F, **Q,** H, W, **VS ,HS)**

Set text face/font for the remainder of this segment. H, W, VS and HS are **specified** In window units **(real** numbers) and Indicate the desired height, width,

#### **ORAPHICS LANGUAGE CALLS** *A7*

verticel-spacing and horizontal-spacing values for **the** character font selected. **0,** an Integer, specifies the quality.

#### DOOT (X, Y)

Display **a** dot at the specified position (in the user's coordinate system). X and **Y are** given **as real numbers.**

#### DDRAW **(X,** Y)

Draw a line from the current beam position to the specified position. X **and Y are given as real numbers.**

#### **DMOVE (X,** Y)

**Move the beam position** to **the** specified point, without any drawing. X and Y are **given as real numbers.**

#### **DLINE (X,** Y. **I)**

DMOVE or DRDRAW. **If 180,** then this call **Is** equivalent to DMOVE(X,Y), otherwise It **Is** equivalent to DDRAW(X,Y). As in DMOVE(X,Y) and DDRAW(X,Y), X and **Y** are supplied as real numbers In absolute coordinates. **I Is** given as an Integer.

#### DARC **(X, Y,** R, **SA, EA)**

Draw a circular arc with radius R around the point **(XY)** starting at the **angle SA,** counter-clockwise ending at angle **EA. All** arguments are real numbers.

#### DRDOT (DX, DY)

**Sales of the Review Co.** 

**Display** a dot in the position specified relative to the current **beam** position. DX and DY are given as real numbers.

#### **DRDRAW** (DX, DY)

Draw a line from the current beam position to the point  $(X+DX,Y+DY)$  where  $(X,Y)$  is the beam position before the call. **DX** and DY are given as real numbers.

#### DRMOVE (DX, DY)

Move the beam position from the current beam position  $(X,Y)$  to  $(X+DX,Y+DY)$ without any drawing. DX and DY **are** given **as** real numbers.

#### **DRLINE** (OX, **DY. I)**

DRMOVE or DRDRAW. If i=0 then this call is equivalent to DRMOVE(DX,DY), **otherwise** It **Is equivalent** to DRDRAW(DXDY). **As** In ORMOVE(DX,DY) **and**

**t** t

**CART AND CARTES** 

**DRDRAW(DX,DY),** DX and DY **are** given **as** real numbers In relative coordinates. **I l** given as an Integer.

#### DRARC **(R. SA, EA)**

Draw a circular arc with radius R around the current beam position starting at the angle **SA,** counter-clockwise ending at angle **EA. All** arguments are real numbers.

#### DTEXT **(N,** STRING-POINTER)

Show **a** text string starting at the current beam position. **N is** an Integer value indicating the number of characters In the text string pointed to **by** a string-pointer. The string-pointer may **be** established either via an array reference to an array containing the text string or via specification of the text string as a literal in the DTEXT call.

#### DFILLS **(X,** Y, R, **SA, EA,** MODE, **ANGLE, DIST)**

Fill the specified sector of a circle. MODE **Is** an integer and the remaining arguments are real numbers.

#### DFILLP

Begin polygon definition.

#### DVERTX **(X,** Y)

Define polygon vertex. X and Y **are** real values.

#### DFILLX (MODE, **ANGLE, DIST)**

Terminate polygon specification and **fill** according to Indicated parameters. **MODE Is an** Integer Indicating the type of filling desired. **ANGLE** and **DIST are** real numbers Indicating the hatch angle and Inter-hatch-mark spacing.

#### **SEGMENT** CONTROL

#### DMERGE **(M.** N)

Merge segment M into segment **N.** The **IDa,** M and **N,** must **be** Integer values between **1** and **32000.**

#### DPOST **(N)**

Display **segment N** on the CRT. The **ID, N, Is** an integer between **0** and 02000.

#### **GRAPHICS LANGUAGE CALLS** 49

#### \* **DNPOST (N)**

Stop displaying segment **N** on **the** CRT. The **ID, N, Is** an Integer between **0** and **32000.**

#### I **DHLGHT (N, C)**

Set HIGHLIGHT mode for segment **N.** The **ID, N, Is an** Integer between **0** and **32000. C Is specified** as an integer.

**OTOUCH (N, K)**<br>Activate/deactivate the existing segment **N** for "touching" by the device F=3. N and K are integers.

#### OKILL **(N)**

Remove segment **N** from the **display** system. The **ID, N, Is** an Integer between **0** and **32000.**

#### **UPDATE CONTROL**

#### OHOLD (K)

Hold/don't hold subsequent display erasures. K **is** an Integer value.

#### **DDONE**

Update screen to reflect current segment status.

#### **GRAPHIC FILES**

**OFILEI (FILENAME, U,** H)

Read the **specified** graphic **file. FILENAME-POINTER** points to a text string containing the filename. **U** and **H** are the segment **IDa** for the **UNHIGHLIGHTED** and HIGHLIGHTED portions of the **file.** Both are Integers between **I** and 82000.

#### **DFOPEN (FILENAME-POINTER, N,** COMMENT-POINTER)

Open graphics **file** for output. **FILENAME-POINTER** and COMMENT-POINTER point to text strings containing the filename and the **file** comment. **N,** an Integer, **specifies the** number **of** characters in the **file** comment.

**PACKAGE AND PROPERTY** 

**Wallen Montana** 

#### **DFWRTE (N)**

Write segment **N** In the currently opened output **file.** THe segment name **N Is** an integer between **0** and **32000.**

#### **DFCLSE**

Close the output **file.**

#### DFATTR **(FILENAME-POINTER,** X, **Y,** MAX-CHARS, **NO-CHARS,** COMMENT-POINTER)

Obtain the precision and comment Information from a graphic **file. FILENAME-POINTER** points to a text string containing the file name. COMMENT-POINTER points to a text area in which the comment Is returned. MAX-CHARS **Is** an Integer specifying the maximum size set **by** the system to the number of comment characters returned. Integers X and Y are **file** precision.

#### INFORMATION **ENQUIRY**

**DENO (K, VALUE)**

Enquire about the status of the system and current values of parameters. K **is** an integer value specifying the desired array **entry; VALUE Is** In the format **as** apecifled for the Indicated array entry.

#### **GRAPHIC INPUT**

#### **DENABL (F)**

Enable Input facility **OF".** F **is an integer.**

#### **DDSABL** (F)

**Disable the** input facility **"F".** I **Is** an integer.

#### **DSENSE (0)**

**Define the sensitivity distance for the device used** for **the** touching facility. **D specifies** this **distance** in **centimeters (as** a **real number).**

#### **DINPUT (W, F, K, X, Y)**

 $\rightarrow$ 

**Get** input from the device. F, **W,** and K are integers; X and Y are reel values. For the Tektronix 4010, 4012. 4014, and 4027, **and** for the HP-2648A, **keys 1-0 are** function **keys and** return the corresponding integer; **key 0 Is** used for pointing **end** touching Input.

#### **DEFAULT** MODIFICATION

#### DDFCLR **(I, R, G, B)**

Set color default values for **DOPEN** processing. The parameters **are as** described under DCOLOR.

#### DDFTFA **(M. F. Q,** *H,* **W. VS. HS)**

**Set text face/font DOPEN** default values. The parameters are **as** described under **DTFACE.**

#### **SCOPE SELECTION**

**DDFSCP (N)**

**Display** the following on **scope N. N Is** an integer. This command **is** currently used **in** the Genisco and **AED51** 2 for identifying groups **of** memory planes.

#### **MISCELLANEOUS**

DCURSR **(X,** Y) Not Implemented.

DERROR (ERROR, **SUBCODE,** CRITICALITY)

Set the enquiry array error bits. ERROR is an Integer value from **1** to **65535, SUBCODE** an integer from **0** to **685535,** and CRITICALITY an Integer from **0** to **18.**

#### **DSYNCH**

Interpret **all** previously issued Graphic Language commands.

\_\_\_\_\_\_ \_\_\_\_\_\_ **\***

.<br>هنگستان<del>دان</del>

**52 RAMPS 2.1 RAMPS 2.1 RAMPS 2.1 RAMPS 2.1 RAMPS 2.1 RAMPS 2.1 RAMPS 2.1 RAMPS 2.1 R** 

医尿道病

**The Company of the Company of the Company of the Company of the Company of the Company of the Company of the Co** 

## Appendix B

#### **THE** ERROR **CODES**

The following are the error codes. When ERR-N occurs, 2<sup>22</sup>(N-1) is ORed into ARRAY(1).

ERR-01 System error. ERR-02 System table overflow. ERR-03 No open segment. ERR-04 Segment n does not exist. ERR-05 The system does not support this call. ERR-06 Device/back-end unknown, or not available. ERR-07 Arguments to this call are out of the allowed range. ERR-08 Undefined Input facility. ERR-09 Wrong number of parameters. ERR-10 No facility enabled. **ERR-11 Communications error.** ERR-12 Not assigned yet.

ERR-13 File Input/output error.

ERR- **14** Not assigned yet.

ERR-15 Not assigned yet.

ERR- **16 Miscellaneous**

I  $\overline{\phantom{a}}$ 

## **GRAPHICS LANGUAGE CALLS**

and the company of the company of the company of the company of the company of the company of the company of the

P.

## Appendix **C**

## **TEXT FACES**

## **FACE NAME**

## **FACE NAME CODE**

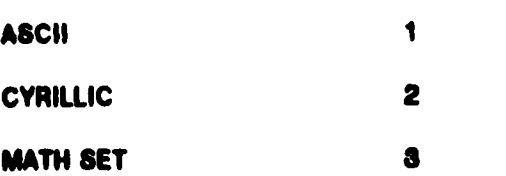

**54 GNAPHICS LANGUAGE (VERSION 2.1)** 

## Appendix **D**

#### SYSTEM **FILES**

The Level 2 graphics system **is** distributed **as** five **files:**

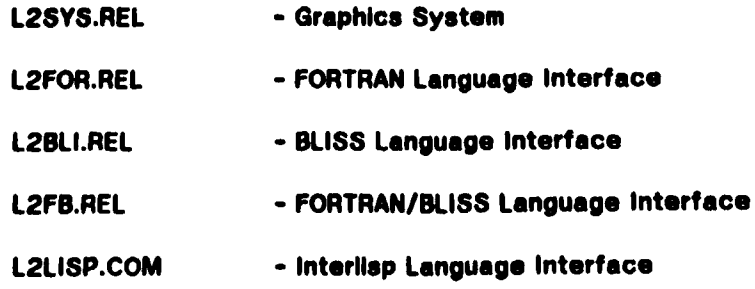

These files are contained in (LEVEL2) on **ISIS, ISIC,** and **ISlE. Files** can **be** retrieved using FTP. **A** graphics application program **is** formed **by** linkediting the application program(s) with L2SYS.REL and either L2FOR.REL, L2BLI.REL, or L2FB.REL depending on whether the application **was** written in FORTRAN-10, BLISS-10, or both.

#### **GRAPHICS LANGUAGE CALLS 6**

 $\mathcal{L}_{\text{in}}$  and  $\mathcal{L}_{\text{in}}$  and  $\mathcal{L}_{\text{in}}$  are also assumed in the contract of the contract of  $\mathcal{L}_{\text{in}}$ 

## Appendix **E**

#### USING **A** GRAPHICS **TERMINAL ATTACHED** TO **A** "WILD" TIP PORT

The Graphics System provides the capablity for operating **a** graphics terminal from an **ARPANET** TIP port. **A** typical graphics application requires two terminals, **one** alphanumeric terminal for controlling **the** program and performing nongraphloa Input/output, end one graphics terminal for graphics Input/output. The following **procedure Is** suggested for operating In this modes

**1. Set** the baud rate of **the** graphics terminal **end** TIP port **(if** a baud rate over **000** baud **Is** desired). To change the baud rate of the TIP port, enter **the** TIP command

#### **IQDEVICE RATE &**

from the graphics terminal, where **#** Is a l0-bIt encoding of **the** Input and output baud rates. Example values for **g** are:

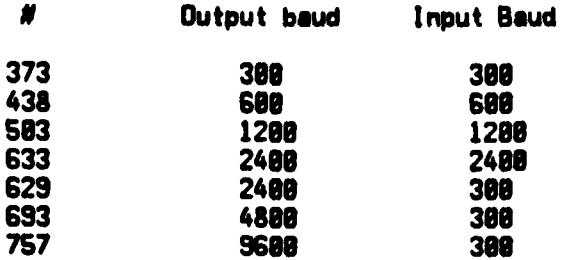

**See** the TIP User's Guide for details **of** the encoding for other Input/output **rates.**

2. Determine the TIP port number to which the graphics terminal is attached **by** entering **the** TIP command

#### **GRESET**

from the graphics terminal. The octal port number Is the last number In the resulting herald.

**8.** Set the TIP Part to which the graphics terminal **is** attached to "wild" **mode by** entering the TIP command

#### **USET DEVICE** WILD

from the graphics terminal.

- 4. Login and run the graphics application from the alphanumeric terminal. **(See** Appendix **A** for **a** description of how to generate the graphics terminal TIP address for the **INITIATE** command.)
- **8.** At the completion **of** the graphics session, remove the TIP port from "wild" **mode by** entering the TIP commands

#### eLEAR **DEVICE** U4ILO **GHOST** S

from the graphics terminal.

**S.** Restore the graphics terminal and the TIP port to **its** previous baud rates **If appropriate.**

56

a state and a state of the state of the state of the state of the state of the state of the state of the state

and the company's company of the company of

## Appendix F

#### **Graphics Language Usage Example**

**C The** following example **is** intended to **help** the novice user **<sup>C</sup>**understand how **GL** might **be** used to satisfy **a** simple graphics output requirement. The example utilizes the FORTRAN language **C** version of **GL** to invoke the desired graphics functions. The **C** main routine builds **a** three-element bar chart, each element of **C** which **is** colored and **filled** in a different fashion. The **C** routine creates and labels an axis In addition to creating **C** the **filled** bar chart Itself. Subroutine BOX **is** Invoked with **C** the height and width and **fill** mode parameters for each of the **C** three elements **of** the bar chart. The subroutine creates each **C** box such that It's lower left-most corner coincides with the current beam location. The remaining comments relate to the **C** correspondlngly numbered comments in the code Itself.

**C** Comment **Ii**

The subroutine determines the current location of the **C beam by** enquiring **on** cells **89** and **98** of the enquiry array which contain the current coordinates of the **C beam in** window units (floating point values). The **C** values In cells **69** and **96** change whenever **anu GL** call **C is** issued that affects the current beam location **(e.g., C** MOVE, **DRAW,** TEXT). Note that the **values** in cells **89** and **98** reflect the results of GL calls issued during eegment creation; they have nothing whatsoever to do **C** with **segment** drawing and, thus, **are** unaffected **by C POSTing, UNPOSTIng, H|GHI.IGHTing, and the like.**

**C** Comment 2#

**C** The subroutine utilizes relative **draw** operations to **C create a** box around the area to **be filled.** (The **C main** routine positioned the **beam** at **the** box origin **C** prior to Invoking the BOX subroutine.)

#### **C** Comment **3s**

**C** The area to **be filled is** specified in **absolute C** coordinates using the polygon filling capability. The vertices of the polygon are specified in counter-**C** clockwise order (clock-wise order **is** also accepted) and **C** the **desired** filling parameters Indicated. The vertex **C** specification **is** bounded **by** the DFILLP cell (indicating **C** start of polygon specification) and the OFILLX call **C** (indicating completion **of** polygon specification). The **<sup>C</sup>**inter-hatching distance, **DIST. is specified** in window **C** unite. **C** in the contract of  $\overline{C}$  is the contract of  $\overline{C}$  is the contract of  $\overline{C}$  is the contract of  $\overline{C}$ 

 $\mathcal{L}_\mathbf{r}$  ,  $\mathcal{L}_\mathbf{r}$  ,  $\mathcal{L}_\mathbf{r}$  ,  $\mathcal{L}_\mathbf{r}$  ,  $\mathcal{L}_\mathbf{r}$  ,  $\mathcal{L}_\mathbf{r}$  ,  $\mathcal{L}_\mathbf{r}$  ,  $\mathcal{L}_\mathbf{r}$  ,  $\mathcal{L}_\mathbf{r}$  ,  $\mathcal{L}_\mathbf{r}$  ,  $\mathcal{L}_\mathbf{r}$  ,  $\mathcal{L}_\mathbf{r}$  ,  $\mathcal{L}_\mathbf{r}$  ,

E<br>S

**The Contract of Strate** 

1.

**.4**

**CONSULTANTS** 

المنابع والمراجع

**C** Comment **11**

**C The** main routine first initializes the graphics device **C** connection and Indicates the coordinate **sustem** in which **C** the user wishes to operate. **A** backend of type **C** \*TEKTRONIX" **Is** started utilizing communications mode **C "0"** at the given network TIP address. The aspect ratio **C** of the desired **display** surface viewing area is **C** one-to-one. The default window values **are overridden C** to establish **a** coordinate range more useful to the **C** application.

**C Comment 121**

**C** Specification of **a** segment uith the name "439" is **C** begun. Absolute MOVEs and **DRAWs** are used to produce a single quadrant coordinate axis, the Y-component of **C** which receives **a** tic mark everu **ten** units.

**C** Comment 13:

**C** The default text specification is overridden to **uleld C a** text specification which selects stroked text and results in a vertically descending label along the **C** Y-axis of the chart. This text specification **is C** immediatelu overridden with a **now** specification which results in additional intercharacter horizontal **C** spacing for **the default character** font.

#### **C** Comment 14t

**C Three new segments** are created, each of which **C overrides the** segment default color specification. **A** single new color is utilized for the contents of each **C segment, produced bU** Invoking the BOX subroutine. **C** Prior to each invocation of the BOX routine, the **beam C Is positioned at the desired** box origin in the user's **C coordinate sustem.**

**C** Comment **16#**

One of the segments just created is highlighted.

**A C 4C Comment <sup>161</sup>**

**C All of the segments created by the preceding code are C made visible in a single operation. Alternatlvelu, C each segment might be Indivlduallu made visible. The C connection with the device Is terminated and the C program emI to.**

**C**

**C**

**C**

**C**

**C**

**C**

**C**

**C**

**C**

**C**

#### **RAPIUOS LANGUAGE CALLS 50**

1

```
, , getSUBROUTINE BOX (YHGHT, XIIDTH, IFILL, ANGLE, DIST) 1
C1 got the current xoy beam positfon
C1
        CALL DENO (89,X)
        CALL DENO (98,Y)
C2
C2 draw the box at the current beam position using relative drama
C2
         CALL DRORAM (XUIDTH.S.)
         CALL DRDRAW (B..YHGHT)
         CALL DRORAW (-XWIDTH.0.)
         CALL DRORAH (8.,-YHGHT)
C3
C3 specify the polygon vertices for filling
C3
         CALL DFILLP
         CALL DVERTX (X+XWIDTH, Y)
         CALL DVERTX (X+XWIDTH, Y+YHGHT)
         CALL OVERTX (X, Y+YHGHT)
         CALL DVERTX (X, Y)
         CALL OFILLX (IFILL,ANGLE,DIST)
         RETURN
         END
C11
C11 Initialize the graphics syItem and set window C11
         CALL DINIT I
     X'BACKENO,(TEKTRONIX),OEVICE-(DNETil.NPS-TIP-768663T)',l.)
         CALL DWINDO (-20..-20..110..118.)
C12
C12 draw axis with tic marks In white In segment 439
C12
         CALL DOPEN (439)
         CALL IOIVE (B.,188.)
         CALL DORAN (6.,6.)
         CALL DORAN (1UU.,0.)
         00 8100 1-10.100.10
         TIC a I
         CALL IIOVE (-2.,TIC)
         CALL DRORAH (2..8.)
8188 CONTINUE
C13
C13 select text and label axis and chart
C13
         CALL DTFACE (63,l,15.,3., -l.,-3.)
         CALL MIIOVE (-18.,79.)
         CALL DTEXT (4,'LOAO')
         CALL OTFACE (32,0,0,0.,6.,0.,1.)
         CALL DMOVE (-5.,-lU.)
         CALL DTEXT (34, 'System Load for 3 Consecutive Days')
         CALL OCLOSE
C14
C14 draw three boxes in segments 1629-1631
C14
         CALL DOPEN (1629)
```
**ASS EXT WERE** 

.A .-

**SO QRAPHICS LANGUAGE (VERSION 2.1)** 

سيمحه وأستف

**CALL** OCOLOR **(1.o1..SI.) CALL OflOVE (9.,4.) CALL BOX** 145..,39.,2.3.1416/4.,2.) **CALL OCLOSE CALL IOPEN (1639) CALL DCOLOR (1.,.5,8.,.7) CALL** IOVE **(31.,0.) CALL** BOX **(30..30..1.3.1416/.,2.) CALL OCLOSE CALL DOPEN (1631) CALL DCOLOR (1.,1.,8.,.8) CALL** OGMOVE **(6. , I. ) CALL** BOX **(88.39.,3.I.,S.) CALL DCLOSE Cis CIS** highlight **one of** the **boxes CALL DHLGHT (1638,1) cis CIS make everything** visible and terminate **cis CALL OPPOST** (8) **CALL** OREL **END**

## Appendix G

#### **MENU** CAPABILITY

It **Is** common practice for graphics programs to present to the person using the system a choice of several options. Frequently, a menu-like presentation of the options is used, each identified by an alphanumeric string describing it. The user indicates his choice by positioning a cursor, touching the correspon exact manner in which the user indicates his choice is often irrelevant to the application program, and since It depends on the particular devices **available,** a FORTRAN-10 **MENU** subroutine has been provided that allows the graphics programmer to **leave these details** to **be arranged between** the **user and** the system **at** run **time.**

#### **MENU** (KEY,N,LIST)

Choose one out of **N** possibilities (menu selection).

**<sup>N</sup>**(an integer) is the number of possible choices, and LIST **is** a list of alphanumeric strings describing them. The system sets KEY to an integer between **1** and **N,** corresponding to the user's choice. Control is not returned to the calling sequence until the choice **is** made. At the time this call **is** issued, an Implicit **CLOSE** and **UNPOST(O)** are performed. After the selection **Is** made, the **MENU** disappears from the CRT.

The exact format of **LIST** depends on the implementation environment. The menu selection may **be** implemented either **by** a positioning device, function **keys** or any other means, as decided **by** the system **at** run time. The specification of **these means Is** not available to the application program.

#### **Possible errors:**

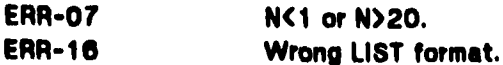

The FORTRAN-tO source code for the **MENU** subroutine **Is** contained In the **file** L2MENU.FOR in KLEVEL2> on ISIB, ISIC, and ISIE. If the MENU subroutine is used,<br>L2MENU.FOR must be complied and its REL-file included in the linkedit of the application<br>program.

**62 GRAPHICS LANGUAGE (VERSION 2.1)** 

## Appendix H

#### **DIFFERENCES BETWEEN** VERSIONS OF GRAPHICS **LANGUAGE.**

While an attempt **has** been made to maintain upward compatibility **between Versions** of Graphics Language, in several Instances **it has been necessary** to change **calls** to **accommodate new features** or to **add new** calls to **reflect** Increased capability. **These changes and the new features are** noted **below.**

**(DIFFERENCES BETWEEN** VERSION **1.0 AND** VERSION **2.0]**

- **1. INITIATE** command changed. The parameters to the **INITIATE** command have been changed. The first, **CONFIGURATION-STRING,** indicates the desired configuration. The second, ASPECT-RATIO, Indicates the desired aspect ratio for a graphic output work-area to **be** allocated to the application program for this connection. The entire display surface is no longer<br>automatically made available to the application program. If it is not being<br>used for any other purpose, the entire display surface can be made available to the application program **If** the application program specifies an aspect ratio value **less** than **0.,** which requests that a work-area with the same aspect ratio as the full display surface **be** allocated to the application program.
- 2. POST command changed. The post command no longer causes the currently open segment to **be** closed and posted **if** the post segment **ID Is** the same as the currently open segment. The currently open segment must be explicitly closed before Its **ID becomes** available for segment manipulation.
- **3. APPEND** command deleted. The equivalent capability has been made available via the MERGE command discussed below.
- 4. MERGE command added. **A** command has been added to the graphics **system** permitting one segment to **be** merged with another segment. **If** the **second** segment does not exist the first segment will **be** renamed to that **of** the second segment.
- **5.** ERROR command **added.** A command has been added to the graphics **system** permitting the application program to set the error Information accumulated within the graphics system.
- **S.** TEXTSIZE command replaced. The TEXTSIZE (previously not Implemented) **has been replaced by a TEXTFACE** command that supplies Information **regarding text selection.**

**William Street, California** 

#### **GRAPHICS LANGUAGE CALLS 63**

- *7.* **ENQUIRY** array changed. Substantial changes have been made to the format of the enquiry array to accommodate new Information. Most of these changes are with regard to features previously unimplemented. Where possible, existing enquiry array entries were kept in the same location as previously defined.
- **8.** Filling added. FILL-POLYGON, VERTEX and TERMINATE -POLYGON have been added to support polygon filling. FILL-SECTOR **has** been **added** to support circular sector filling.
- **9.** Open default modification commands added **DEFAULT-TEXT** and **DEFAULT-COLOR** have been **added** to **alter** the standard defaults for open processing to Improve system performance and minimize the **TEXTFACE** and COLOR calls that must **be Issued** to **achieve the desired result.**
- **10. SCOPE** command changed. The first argument to the **SCOPE** command has been changed from **a scope** number specifying a **single** scope to a scope **mask.**

### **(DIFFERENCES BETWEEN** VERSION 2.0 **AND VERSION** 2.1]

- **1.** GL **FILE** capability added. **OPEN-OUTPUT-FILE,** WRITE-SEGMENT, **CLOSE-OUTPUT-FILE,** READ-FILE, and READ-FILE-AT7RIBUTES have been **added** to allow the **user** to create and playback display-device-independent graphic **files.**
- 2. SYNCHRONIZE command **added.** The command allows the user to cause **all** previously Issued GL commands to **be** completed.
- **3. SCOPE** command renamed. **SCOPE** has been changed to **DEFAULT-SCOPE** with a single parameter, a **mask** of enabled scopes.
- 4. **INPUT** command parameter added. The wait-for-input option previously specified **by** the **"F"** parameter **Is** now specified **by** a **new** parameter, "W".
- **6. INITIATE** options **added.** The **INITFILE** parameter **allows configuration-string** Information to **be** obtained from a **file.**

**The Property of Property** 

#### 64 GRAPHICS **LANGUAGE** (VERION **3.1)**

فتنصينهم

<u>المتحسب من المتحد المتحد</u>

Index

بعسائلها والزايا بالإيا

### ARC **13 CLOSE 9. 23** COLOR **9 CURSOR 41 DEFAULT 40 OEFAULT-COLOR 39 DEFAULT-TEXT 39 DISABLE 37 DONE** 21 DOT 12 DRAW **13 ENABLE 30 ENQUIRE 24 ERROR 42 ESCAPE 41** FILL-POLYGON **1? FILL-SECTOR 16** HIGHLIGHT **19** HOLD 21 **INPUT 37 INTENSITY 10** KILL **19 LINE 13** MERGE **16** MOVE **13 OPEN 8 OPEN-OUTPUT-FILE** 22 **POST 18 READ-FILE** 22 READ-FILE-ATTRIBUTES **23 RELATIVE-ARC** IS **RELATIVE-DOT** 14 RELATIVE-DRAW 14 RELATIVE-LINE **16** RELATIVE-MOVE **16 RELEASE 5 SENSE 37 SYNCHRONIZE 42** TERMINATE-POLYGON **1?** TEXT **16 TEXTFACE tO TOUCH 19** UNPOST **18** VERTEX **17** VIEWPORT **8** WINDOW **7 WRITE-SEGMENT** 22

*Contractor*